### **5. BAB V**

### **IMPLEMENTASI DAN PENGUJIAN SISTEM**

### **5.1 IMPLEMENTASI PROGRAM**

Implementasi program adalah kegiatan perancangan yang diterjemahkan menjadi suatu program yang dapat dioperasikan dan dalam penelitian ini penulis mengimplemtasikan program sistem informasi penyewaan dekorasi pelaminan berbasis *web* pada Rumara Gallery Jambi dengan *software dreamweaver* CS 5, XAMPP dan *browser*. Adapun hasil dari implementasi program dapat dilihat sebagai berikut :

1. Halaman Beranda Pengunjung

Halaman beranda pengunjung merupakan halaman yang pertama kali saat pengunjung mengakses *website* dengan menampilkan gambaran umum mengenani Rumara Gallery Jambi dan terdapat menu-menu yang dapat menghubungkan ke halaman lainnya. Gambar 5.1 beranda pengunjung merupakan hasil implementasi dari rancangan pada gambar 4.45

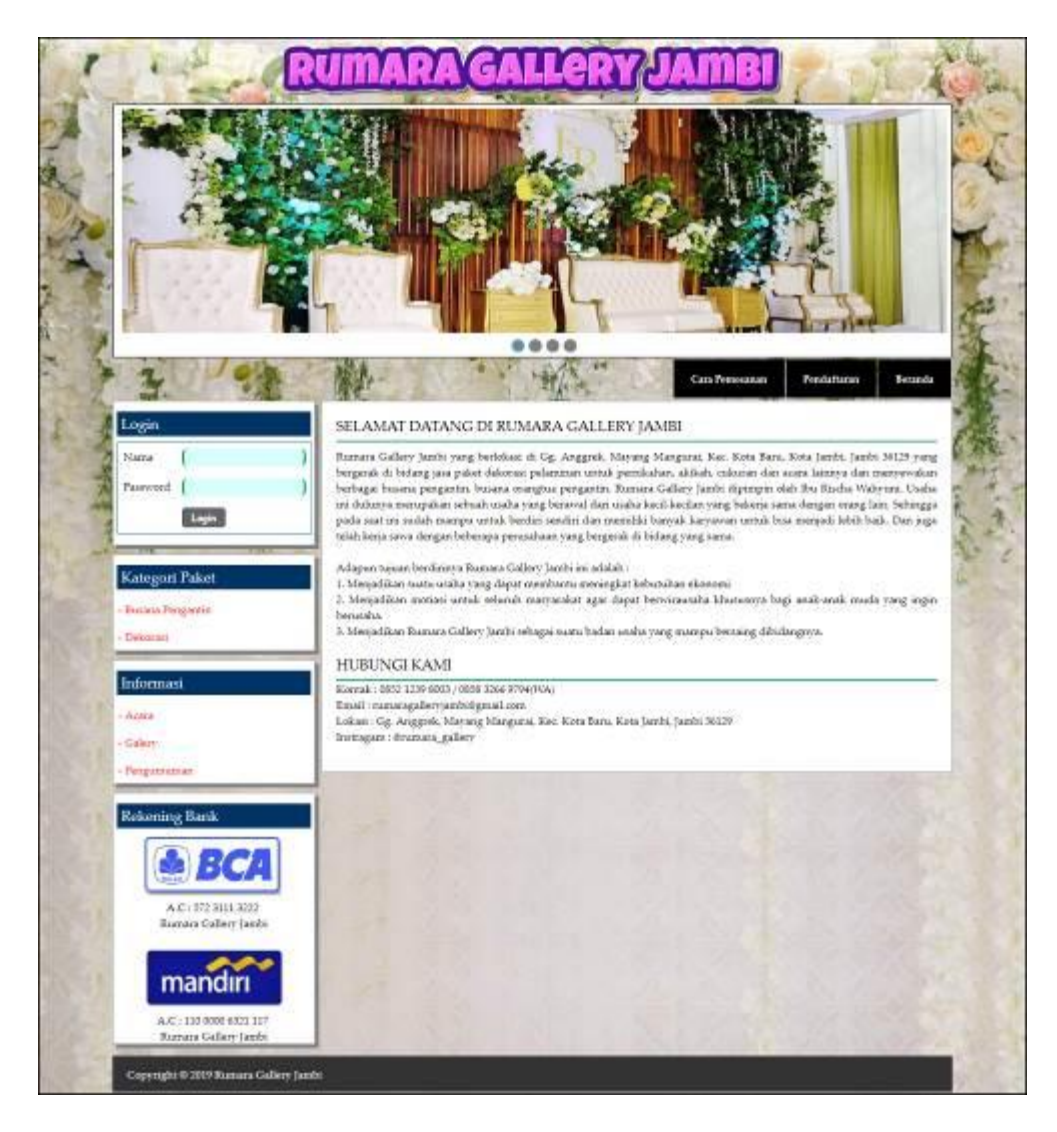

**Gambar 5.1 Halaman Beranda Pengunjung**

2. Halaman Kategori Paket

Halaman kategori paket merupakan halaman yang menampilkan informasi paket-paket pernikahan berdasarkan kategori dan terdapat tombol untuk memesan paket yang diinginkan. Gambar 5.2 tabel kategori paket merupakan hasil implementasi dari rancangan pada gambar 4.46

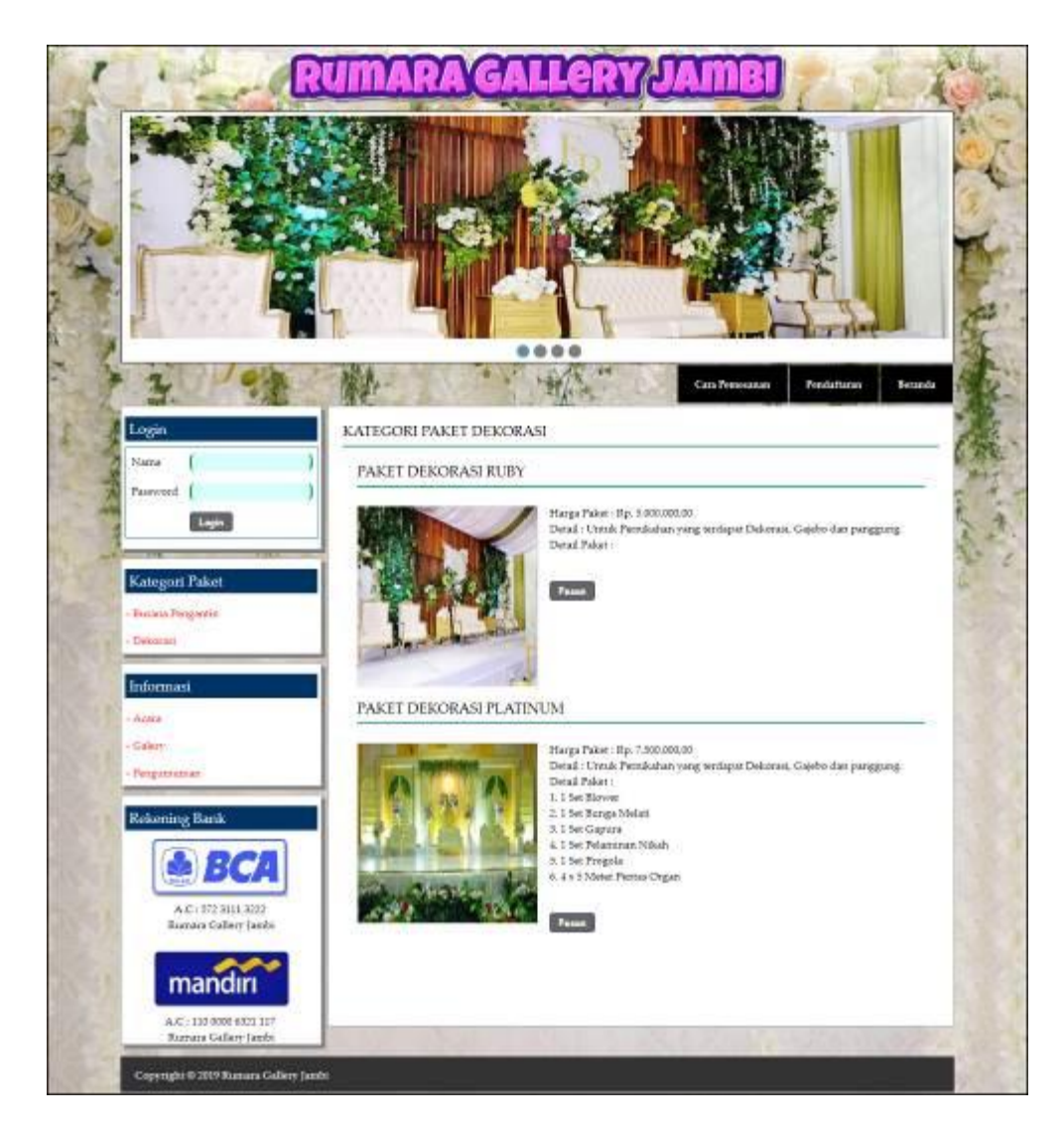

**Gambar 5.2 Halaman Kategori Paket**

3. Halaman Detail Informasi

Halaman detail informasi merupakan halaman yang menampilkan informasi yang terbaru seperti acara, pengumuman ataupun event yang ada pada Rumara Gallery Jambi. Gambar 5.3 detail informasi merupakan hasil implementasi dari rancangan pada gambar 4.47

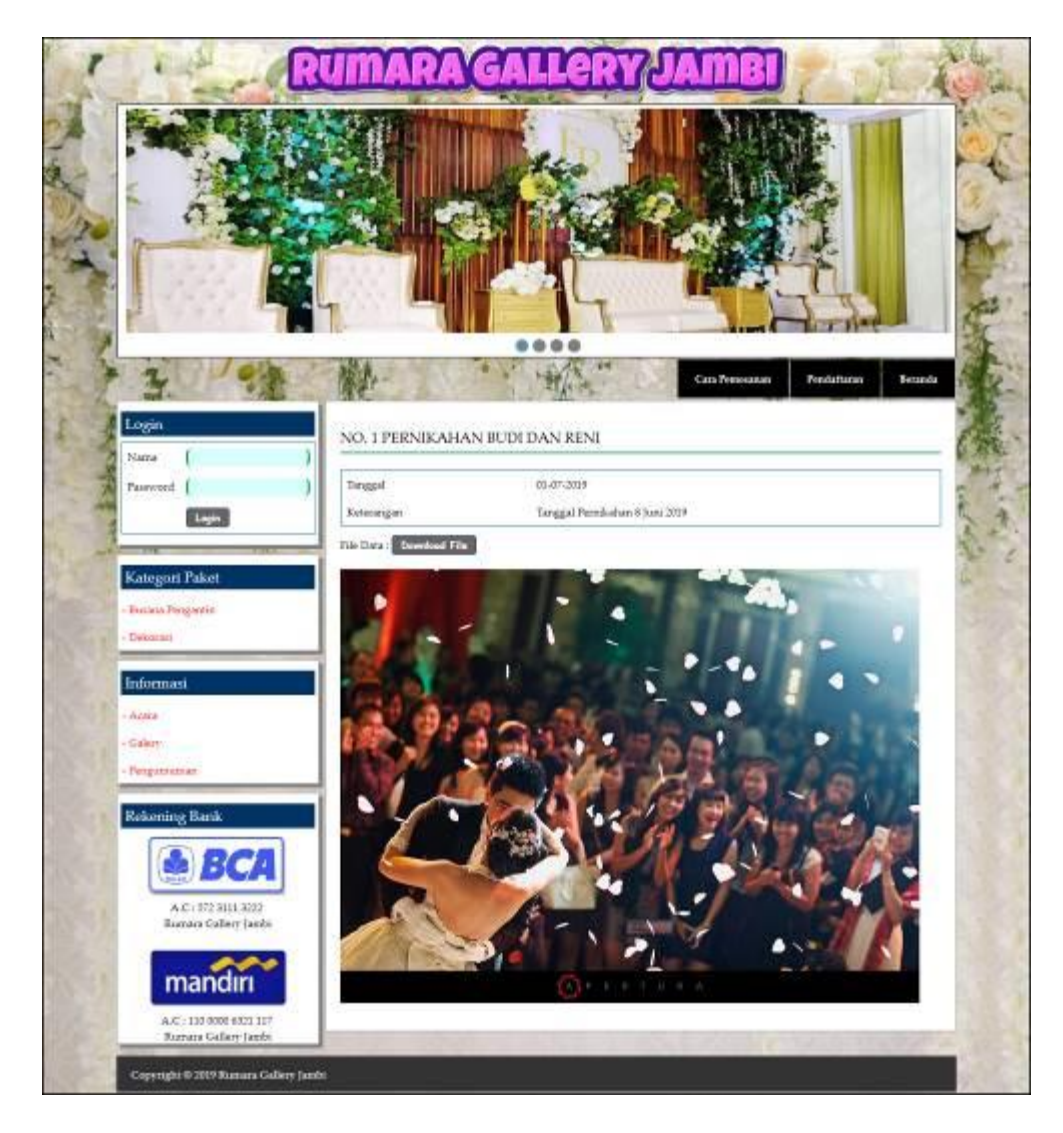

**Gambar 5.3 Halaman Detail Informasi**

4. Halaman Beranda Pelanggan

Halaman beranda pelanggan merupakan halaman pertama kali diakses oleh pelanggan setelah melakukan *login* yang menampilkan informasi pemesanan paket jasa *event organizer*. Gambar 5.4 beranda pelanggan merupakan hasil implementasi dari rancangan pada gambar 4.48.

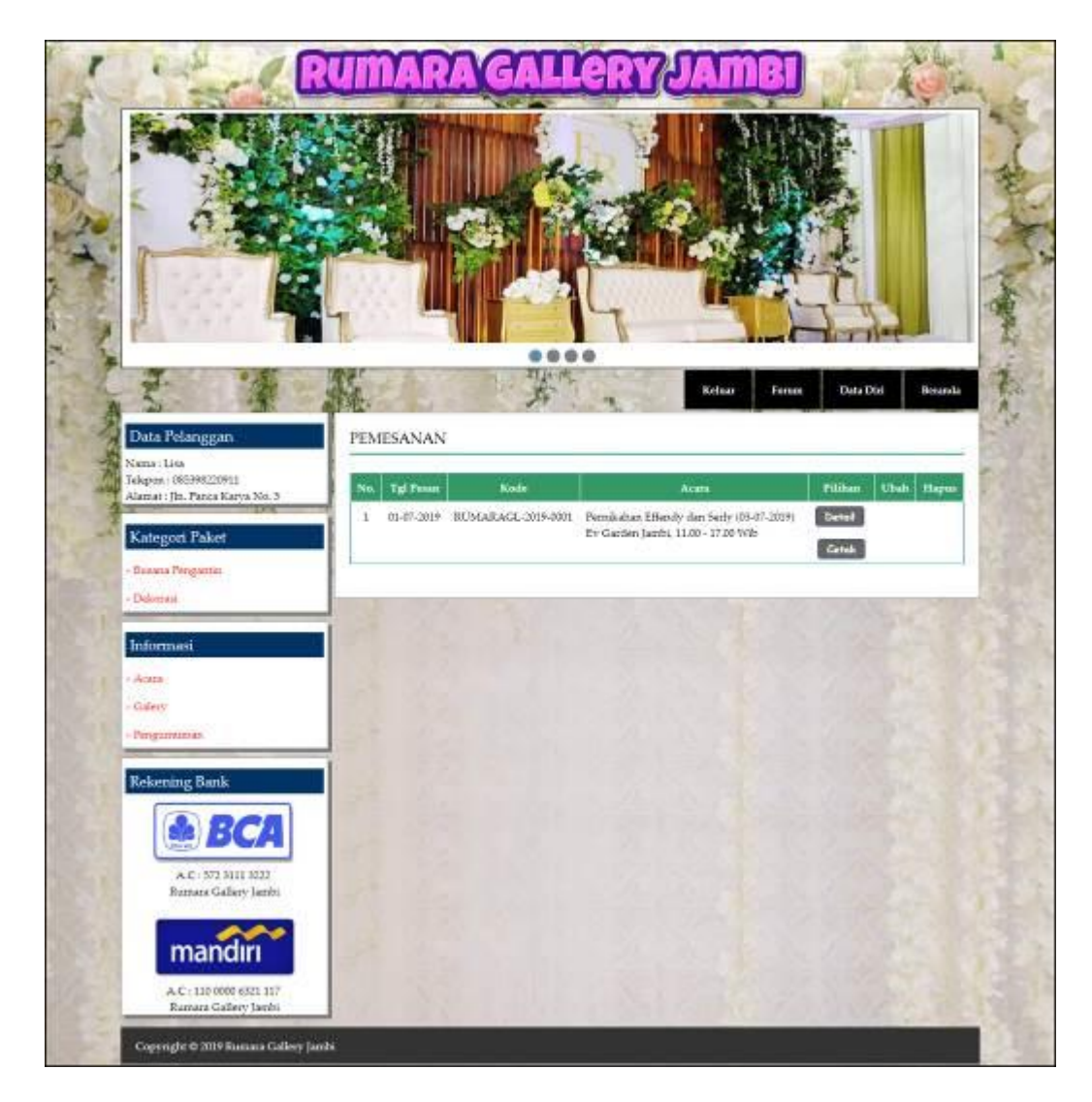

**Gambar 5.4 Halaman Beranda Pelanggan**

5. Halaman Bukti Pemesanan dan Pembayaran

Halaman bukti pemesanan dan pembayaran merupakan halaman yang menampilkan informasi pemesanan secara lengkap dan terdapat total pemesanan, total pembayaran dan sisa yang harus dibayar. Gambar 5.5 bukti pemesanan dan pembayaran merupakan hasil implementasi dari rancangan pada gambar 4.49.

|                         | <b>BUKTI PEMBAYARAN</b>                                                                       |  |
|-------------------------|-----------------------------------------------------------------------------------------------|--|
| Kode Pennsylvian        | RUMARAGE-2019-0001                                                                            |  |
| Nania Pelanggan         | Eine (085348220911)                                                                           |  |
| Paker.                  | J Poket Deloism: Philasons (Rp. 7.500.000.00)<br>1 Besona Pengantin Tipe A (Rp. 2.000-100.00) |  |
| Total Horga Poker       | Bp. 9.500.000.00                                                                              |  |
| Nanas Acara.            | Pernskahan Effendy dan Serb-                                                                  |  |
| Lokas Acara             | Ity Garden Jambi, 11 30 - 17 00 Wit-                                                          |  |
| Tanggal Acaus           | 03-07-1919                                                                                    |  |
| Tanggal Peate.          | 01-07-3819                                                                                    |  |
| Tinal Residentation     | Re. 9.500.008.00                                                                              |  |
| <b>Ena Preductasse</b>  | $B_F = 0.00$                                                                                  |  |
| Debute Olds             | Denmark Olds                                                                                  |  |
| (Rumatea Gallery Danba) | (List)                                                                                        |  |
|                         | <b>Great</b>                                                                                  |  |
|                         | <b><i><u><b>Tanikall Se Maria Utuma</b></u></i></b>                                           |  |

**Gambar 5.5 Halaman Bukti Pemesanan Dan Pembayaran**

6. Halaman Beranda Admin

Halaman beranda admin merupakan halaman yang pertama kali diakses oleh admin setelah melakukan *login* ke dalam sistem. Gambar 5.6 beranda admin merupakan hasil implementasi dari rancangan pada gambar 4.50.

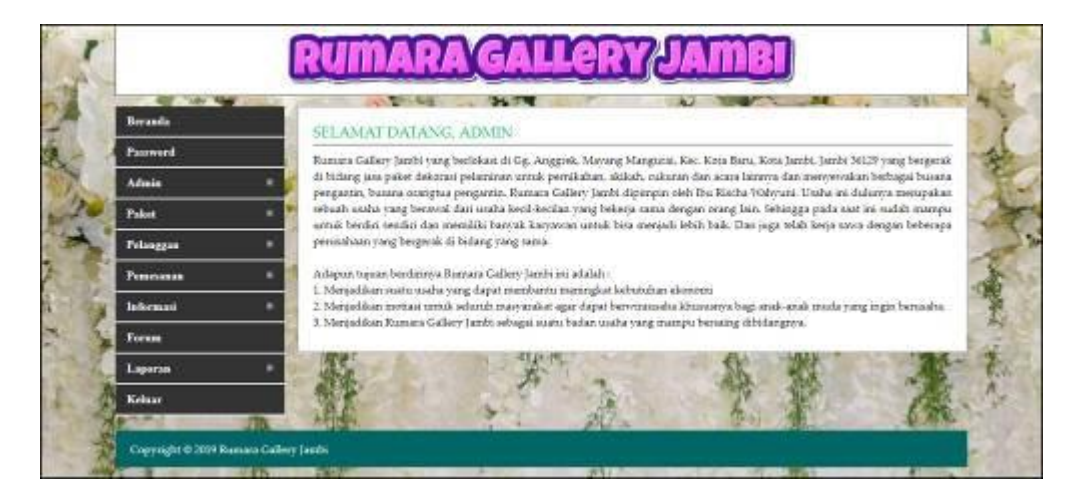

**Gambar 5.6 Halaman Beranda Admin**

7. Halaman Lihat Admin

Halaman lihat admin merupakan halaman yang menampikan inforamsi admin yang telah dinput dan terdapat tombol untuk mengubah dan menghapus data. Gambar 5.7 lihat admin merupakan hasil implementasi dari rancangan pada gambar 4.51.

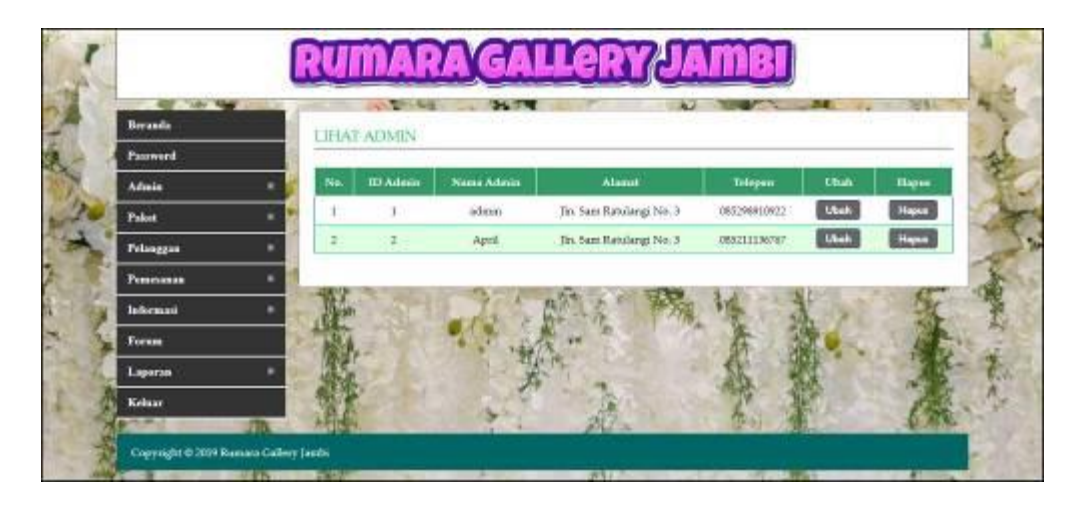

**Gambar 5.7 Halaman Lihat Admin**

8. Halaman Lihat Paket

Halaman lihat paket merupakan halaman yang menampikan informasi paket yang telah dinput dan terdapat tombol untuk mengubah dan menghapus data. Gambar 5.8 lihat paket merupakan hasil implementasi dari rancangan pada gambar 4.52.

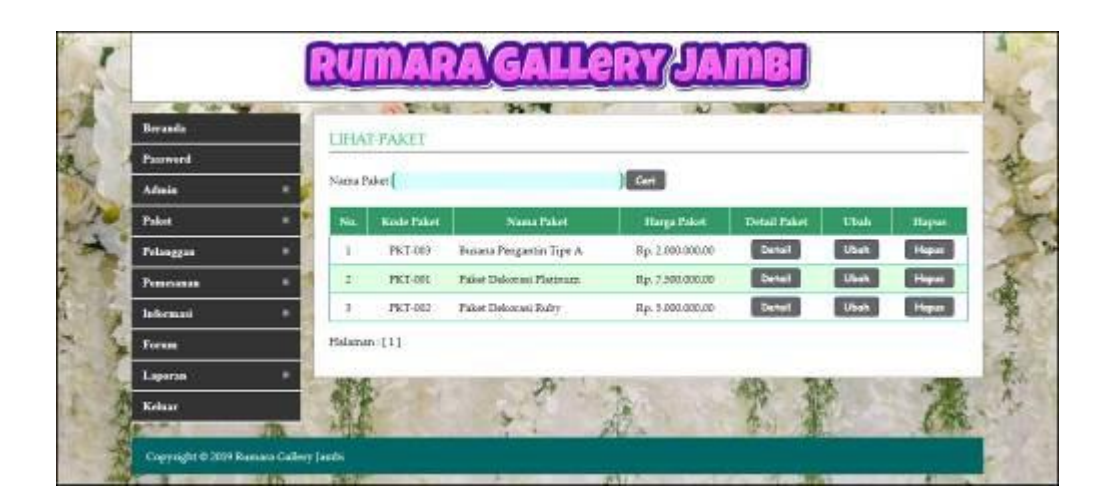

**Gambar 5.8 Halaman Lihat Paket**

9. Halaman Lihat Pelanggan

Halaman lihat pelanggan merupakan halaman yang menampikan inforamsi pelanggan yang telah dinput dan melakukan pendaftaran secara *online* dan terdapat tombol untuk mengubah dan menghapus data. Gambar 5.9 lihat pelanggan merupakan hasil implementasi dari rancangan pada gambar 4.53.

| LIFIAT PELANGGAN<br>$\epsilon$<br>Natiu Pelenggion<br><b>East</b><br><b>Libals</b><br><b>Kode Pelanggan</b><br>Nassa Pelanggan<br>No.<br><b>Telepon</b><br><b>Hapes</b><br>Hopes<br>Ubak<br>PLG 000<br>080387220911<br>buildrakes con-<br>Bedirran<br>Heyen<br>Libert<br>formalli@grand.com<br>FLG-004<br><b>Source</b><br>$\mathbb{Z}$<br>051289117711<br>Hepo<br>Uheh<br><b>FLG-003</b><br>lisalvahoozoos<br>3.ica<br>055390220911<br>ı |
|----------------------------------------------------------------------------------------------------|
|                                                                                                    |
|                                                                                                    |
|                                                                                                    |
|                                                                                                    |
|                                                                                                    |
|                                                                                                    |
| Heps<br>PLG-001<br><b>Reina</b><br>091796220967<br>nissewikoozies.                                                                                                    |
| Halaman [1]                                                                                                    |
|                                                                                                    |

**Gambar 5.9 Halaman Lihat Pelanggan**

### 10. Halaman Lihat Pemesanan

Halaman lihat pemesanan merupakan halaman yang menampilkan inforamsi pemesanan yang telah dilakukan oleh pelanggan dan terdapat tombol untuk melihat pembayaran, mengubah dan menghapus data. Gambar 5.10 lihat pemesanan merupakan hasil implementasi dari rancangan pada gambar 4.54.

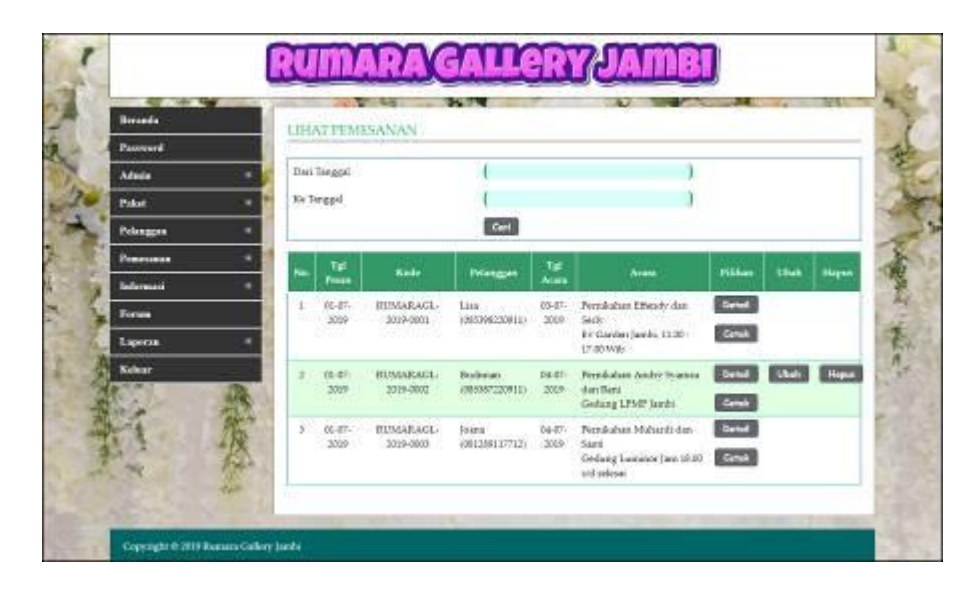

**Gambar 5.10 Halaman Lihat Pemesanan**

### 11. Halaman Laporan Pemesanan

Halaman laporan pemesanan merupakan halaman yang menampilkan informasi pemesanan secara detail dengan menampilkan tanggal pesan, kode, pelanggan, paket, acara, total, pembayaran dan sisa. Gambar 5.11 laporan pemesanan merupakan hasil implementasi dari rancangan pada gambar 4.55.

|         |                              | <b>RUMARA GALLERY JAMBI</b><br>In: Teaglos Mahmed Leg. Purss Best Pall VI. Koss Bare, Jambi<br>Konsik: 6817 1239 8003(WA)<br>Tangual Ceral: : 22-07-2019.<br><b>LAPORAN DATA PEMESANAN</b> |                                                 |                                                                                                    |                                |                                                                                   |                                |                                   |                     |
|---------|------------------------------|----------------------------------------------------------------------------------------------------|-------------------------------------------------|----------------------------------------------------------------------------------------------------|--------------------------------|-----------------------------------------------------------------------------------|--------------------------------|-----------------------------------|---------------------|
|         |                              |                                                                                                    |                                                 | PERIODE: 01-07-2019 S/D 31-07-2019                                                                  |                                |                                                                                   |                                |                                   |                     |
|         | Tat<br><b>Titus</b>          | <b>Sold</b>                                                                                                    | <b>Pulsangan</b>                                | Paker.                                                                                              | Tal<br>Arara                   | Acars <sup>1</sup>                                                                | Tetal                          | <b>Peathovarus</b>                | Six                 |
|         | $81 - 87 -$<br>2019<br>769   | BUMARACL-2819-<br>0002 - - - - -                                                                                                    | Lux.<br>27 Y.O.<br>(1853962209315)<br>MA 2012 B | 1 Palot Delected Platman (Rp.)<br>1,500,000,000<br>I Busans Peoparais: Tigo A (Rg.<br>2000.000.005  | $03-07-$<br>1919<br>-22        | Penskaltan Effendy dan Serly<br>Ev Garden Jands, 11.03 - 17.00<br><b>Wib</b>      | Ro.<br>9.300.000.00<br>943324  | 取り込んで<br>9,500,000.00<br>74 RGAYA | Ra: 0.00            |
| z       | $51 - 67 -$<br>2019          | RUMARAGE-2819-<br>$-5.0082$                                                                                                    | Badasan.<br>TERSIET220011) 5 800 060 80)        | 1 Palot Delcoras Ruby (Ra-                                                                          | 104-27-<br>1919                | Propileshan Andrey Systems dan<br>Regist<br>Grobing LPMP Twich:                   | Ration of the<br>5.800,080.00  | Ro. 1-99                          | Ra.<br>5 000,006 00 |
| ĩ<br>60 | $81 - 83$ .<br>.0014<br>a se | RUMARAGE-1819-<br>00691<br>789 F.C                                                                                                    | Joseph<br>(001209117712)<br>w                   | I Palot Dekosies Phitanese (Rp.<br>3 500 060 805<br>I Bostor Pergenter Trpe A (Bg)<br>2.000.000.000 | 04-87-<br>3869                 | Providentian Studentili dan State.<br>Geology Luceston Ears 18.00 s d.<br>selestr | Recommendation<br>4.500.060.00 | Recognized<br>5-800 000 00        | Rs.<br>4 500 006 80 |
|         |                              |                                                                                                    |                                                 | <b>Total Akher</b>                                                                                  |                                |                                                                                   | Bp.<br>34.000.000.30           | Br.<br>11.500.000.00              | Ret.<br>USER BOD/IN |
|         |                              |                                                                                                    | This man Olivein                                |                                                                                                    |                                |                                                                                   | Duymkas Olch.                  |                                   |                     |
|         |                              |                                                                                                    | Interior                                        |                                                                                                    |                                |                                                                                   | $L = -1$                       |                                   |                     |
|         |                              |                                                                                                    |                                                 |                                                                                                    | <b>Cessin</b>                  |                                                                                   |                                |                                   |                     |
|         |                              |                                                                                                    |                                                 |                                                                                                    | <b>Kenisek Ky Many Literes</b> |                                                                                   |                                |                                   |                     |

**Gambar 5.11 Halaman Laporan Pemesanan**

### 12. Halaman Pendaftaran

Halaman pendaftaran merupakan halaman yang menampilkan kolom yang wajib diisi yang digunakan pengunjung untuk mendaftarkan diri menjadi pelanggan. Gambar 5.12 pendaftaran merupakan hasil implementasi dari rancangan pada gambar 4.56.

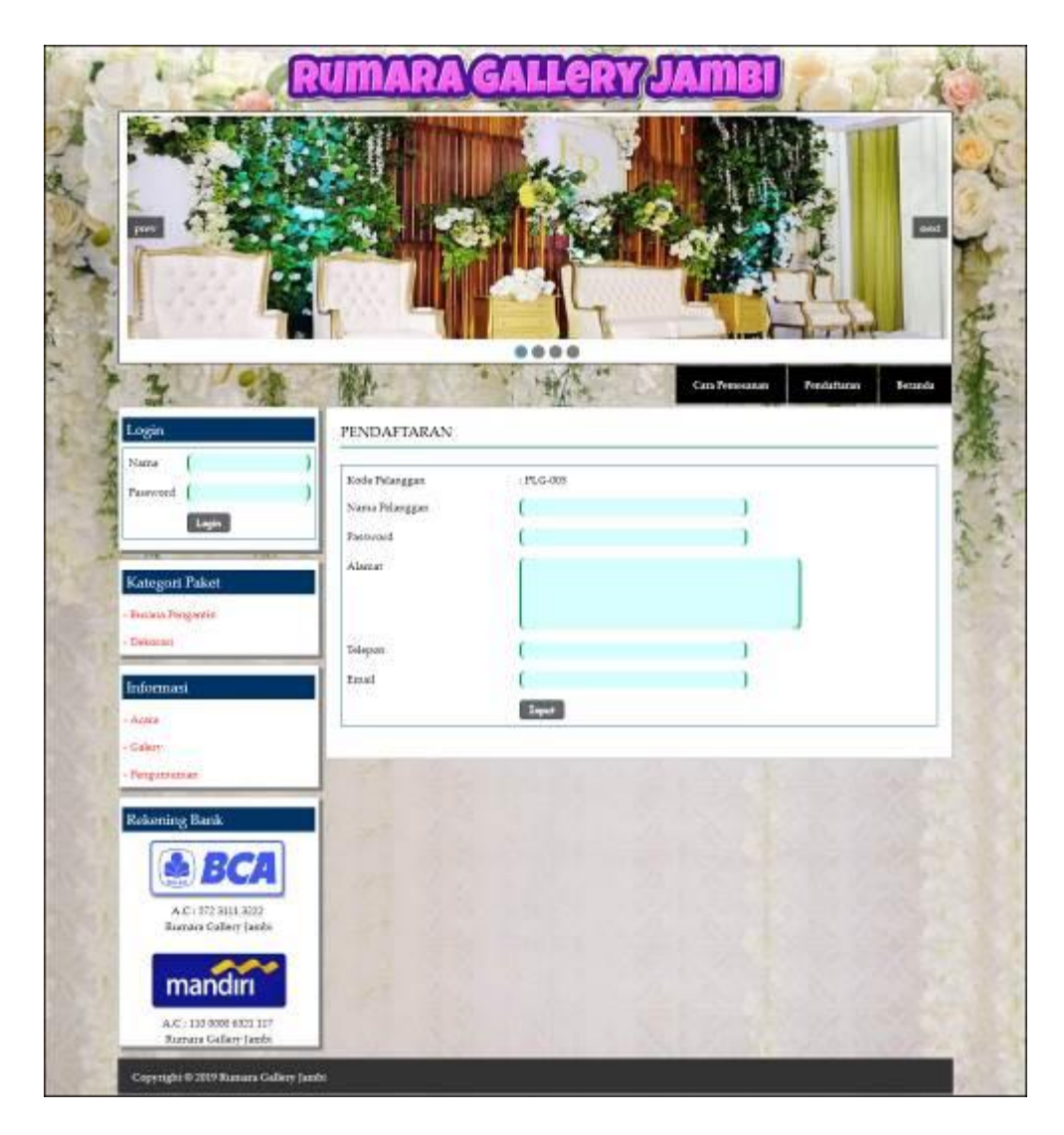

**Gambar 5.12 Halaman Pendaftaran**

### 13. Halaman Pemesanan Paket

Halaman pemesanan paket merupakan halaman yang menampilkan kolom yang wajib diisi yang digunakan oleh pelanggan untuk memesan paket jasa secara *online*. Gambar 5.13 pemesanan paket merupakan hasil implementasi dari rancangan pada gambar 4.57.

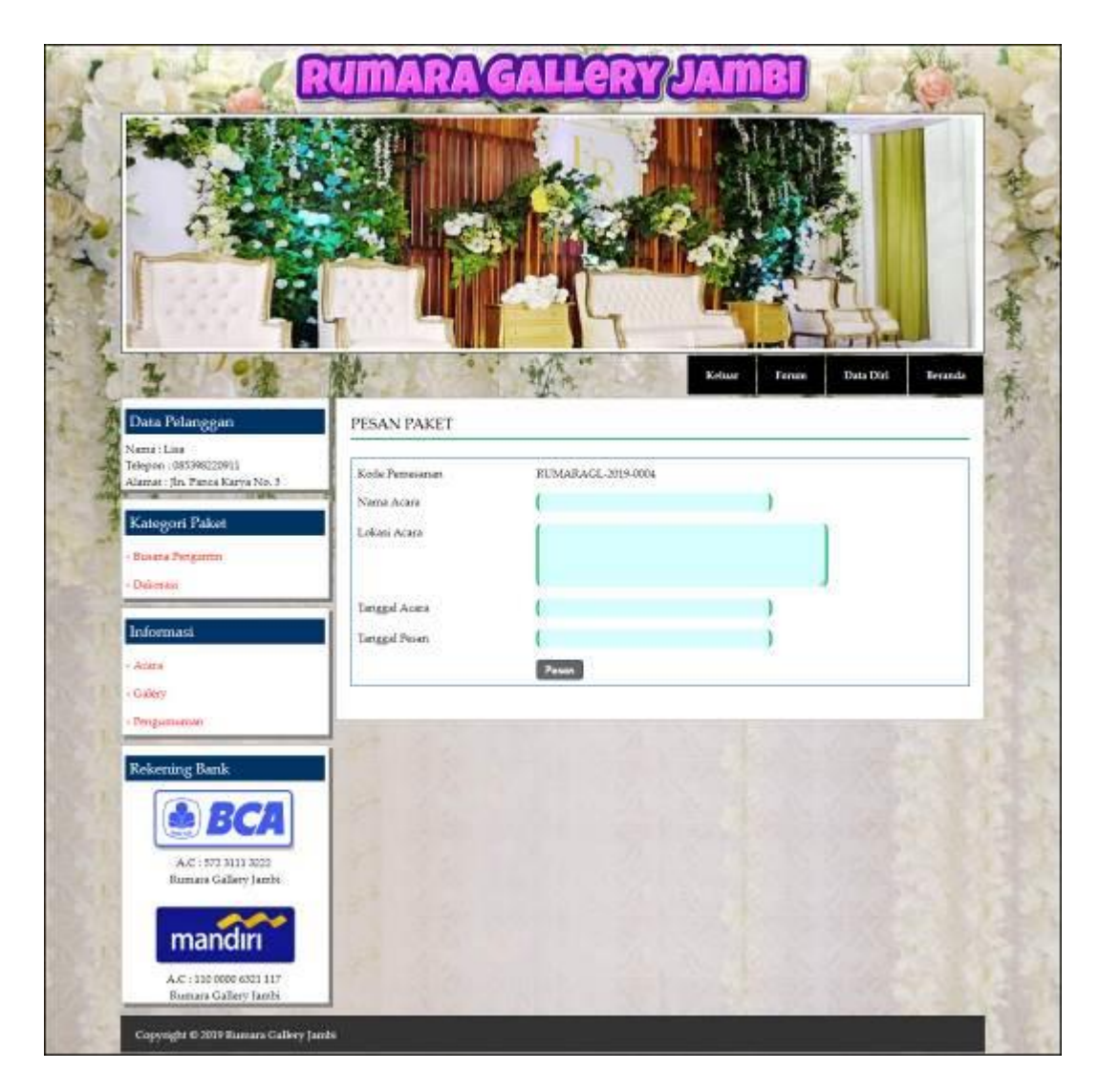

### **Gambar 5.13 Halaman Pemesanan Paket**

14. Halaman Pembayaran

Halaman pembayaran merupakan halaman yang menampilkan detail dari paket pemesanan oleh pelanggan dan juga terdapat tabel untuk melihat pembayaran yang telah diinput dan terdapat kolom untuk menambah data pembayaran yang baru. Gambar 5.14 pembayaran merupakan hasil implementasi dari rancangan pada gambar 4.58.

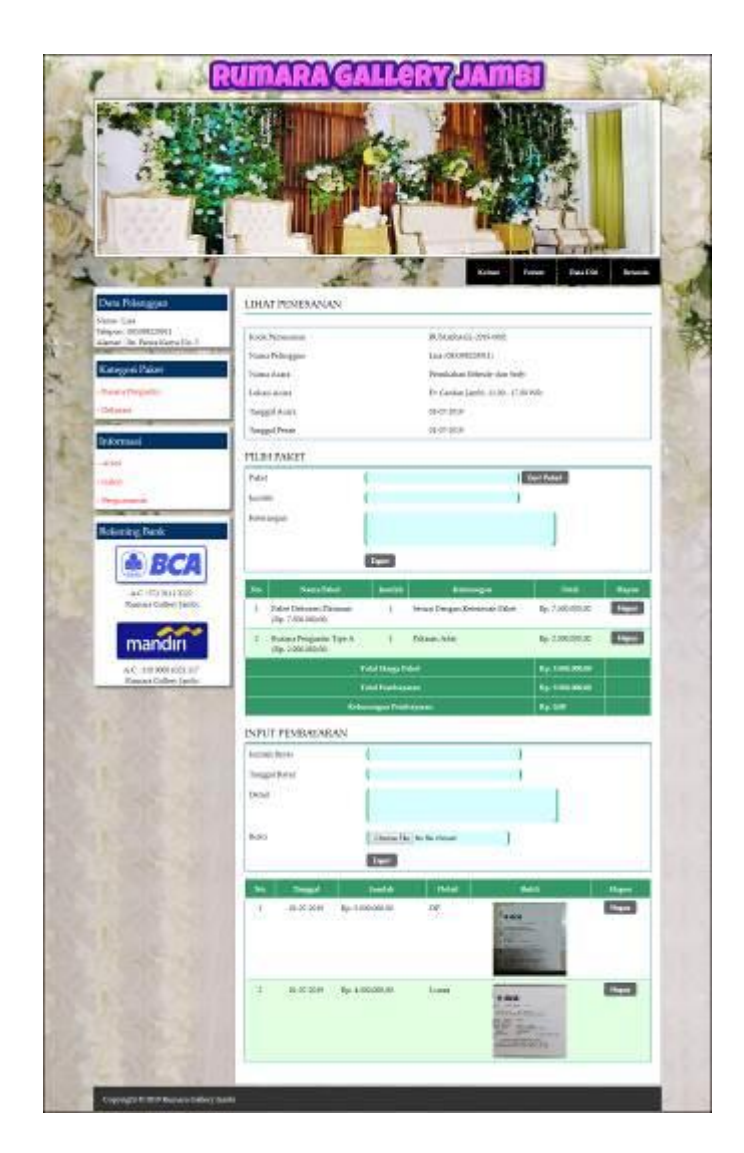

**Gambar 5.14 Halaman Pembayaran**

## 15. Halaman *Login* Admin

Halaman *login* admin menampilan *form* yang digunakan admin untuk dapat masuk ke halaman beranda admin dengan mengisi nama admin dan *password* dengan benar. Gambar 5.15 *login* admin merupakan hasil implementasi dari rancangan pada gambar 4.59.

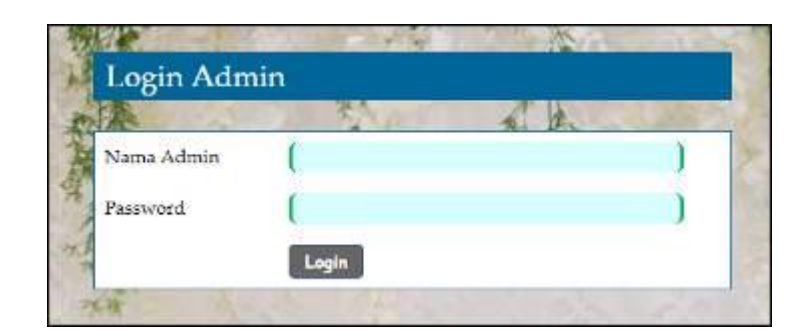

**Gambar 5.15 Halaman** *Login* **Admin**

### 16. Halaman Input Admin

Halaman input admin merupakan halaman menampilan *form* yang digunakan untuk menambah data admin yang baru ke dalam sistem. Gambar 5.16 input admin merupakan hasil implementasi dari rancangan pada gambar 4.60.

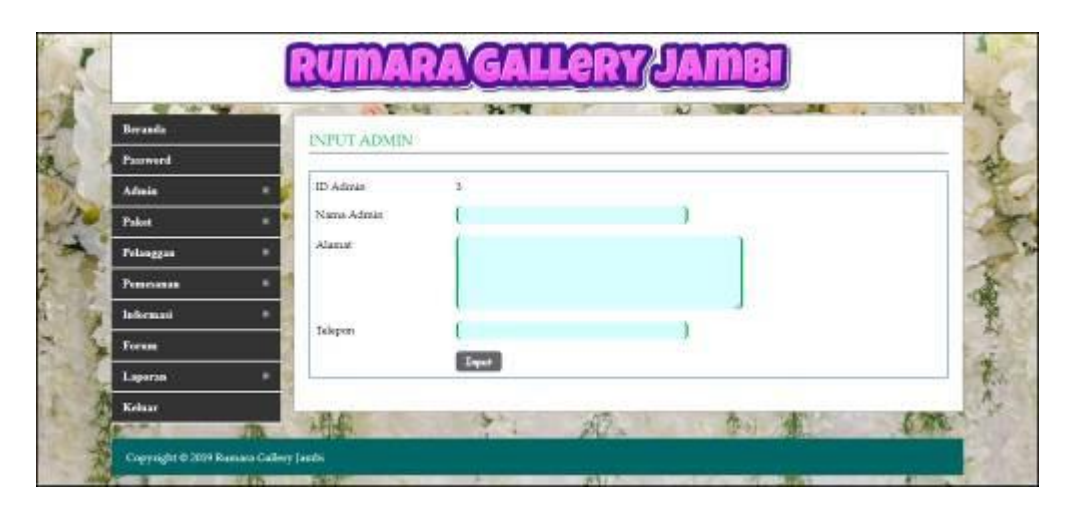

**Gambar 5.16 Halaman Input Admin**

17. Halaman Input Paket

Halaman input paket merupakan halaman menampilan *form* yang digunakan untuk menambah data paket yang baru ke dalam sistem. Gambar 5.17 input paket merupakan hasil implementasi dari rancangan pada gambar 4.61.

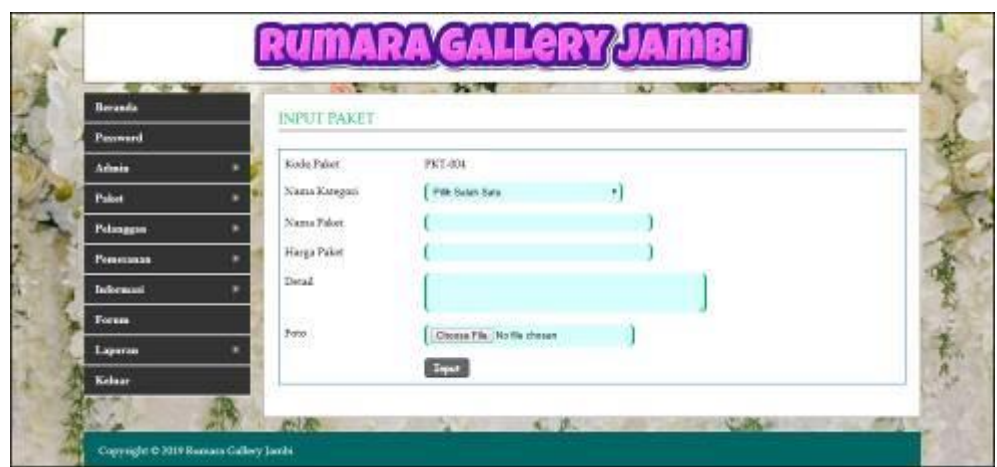

**Gambar 5.17 Halaman Input Paket**

18. Halaman Detail Paket

Halaman detail paket merupakan halaman yang menampilkan detail paket secara lengkap dan terdapat *form* yang digunakan admin untuk menambah data detail paket sesuai dengan paket utamanya. Gambar 5.18 detail paket merupakan hasil implementasi dari rancangan pada gambar 4.62.

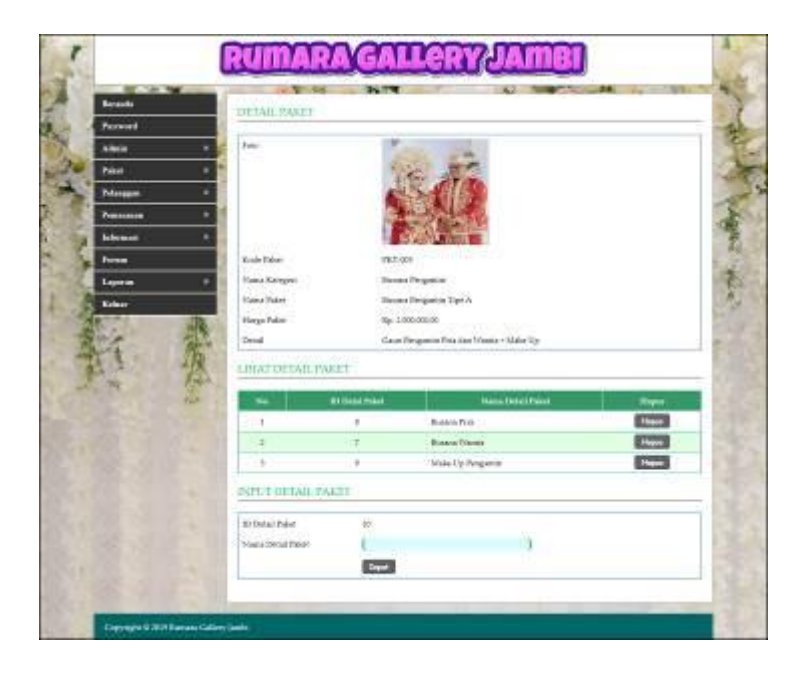

**Gambar 5.18 Halaman Detail Paket**

### 19. Halaman Input Pelanggan

Halaman input pelanggan merupakan halaman menampilan *form* yang digunakan untuk menambah data pelanggan yang baru ke dalam sistem. Gambar 5.19 input pelanggan merupakan hasil implementasi dari rancangan pada gambar 4.63.

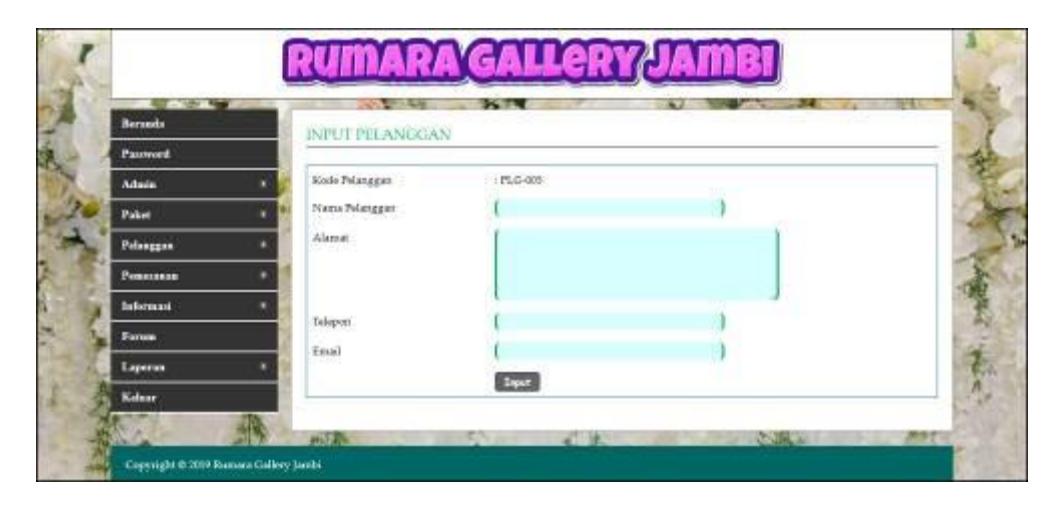

**Gambar 5.19 Halaman Input Pelanggan**

### 20. Halaman Input Pemesanan

Halaman input pemesanan merupakan halaman menampilan *form* yang digunakan untuk menambah data pemesanan yang baru ke dalam sistem. Gambar 5.20 input pemesanan merupakan hasil implementasi dari rancangan pada gambar 4.64.

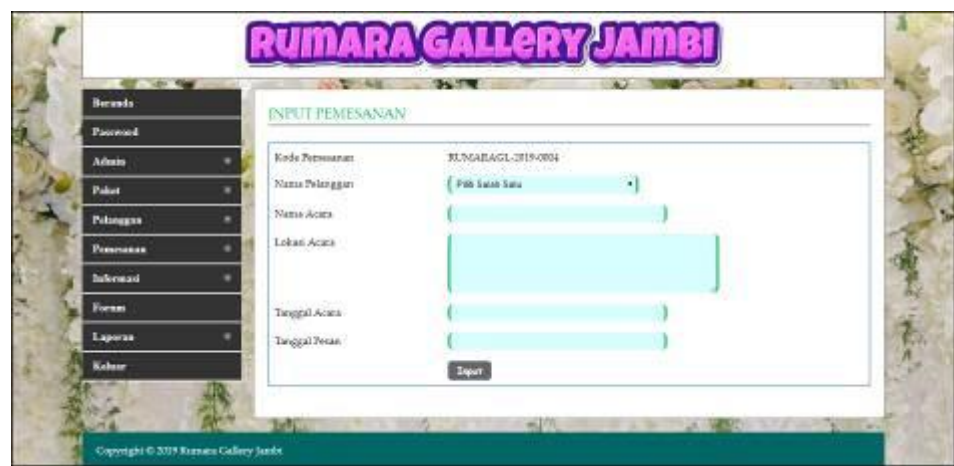

**Gambar 5.20 Halaman Input Pemesanan**

## **5.2 PENGUJIAN**

Pengujian merupakan tahapan untuk mengetahui keberhasilan dari implementasi program yang telah dihasilkan. Pada tahapan ini penulis melakukan pengujian dengan metode *black box* yang melakukan pengujian dengan hasil keluaran yang diharapkan sama dengan hasil yang didapat. Adapun beberapa tahap pengujian yang dilakukan, antara lain :

| No.          | <b>Deskripsi</b>                 | <b>Prosedur</b>                                        | <b>Masukan</b>                                                                                                   | Keluaran yang                                               | <b>Hasil</b> yang                                               | Kesimpulan |
|--------------|----------------------------------|--------------------------------------------------------|----------------------------------------------------------------------------------------------------|-------------------------------------------------------------|-----------------------------------------------------------------|------------|
|              |                                  | Pengujian                                              |                                                                                                    | <b>Diharapkan</b>                                           | didapat                                                         |            |
| $\mathbf{1}$ | Pengujian<br>pada<br>pendaftaran | Mengakses<br>website<br>- Mengklik menu<br>pendaftaran | Menginput:<br>- Nama<br>pelanggan<br>Password<br>Alamat<br>Telepon<br>Email                                      | Menampilkan<br>pesan "Anda<br>berhasil<br>menambah<br>data" | Menampilk<br>an pesan<br>"Anda<br>berhasil<br>menambah<br>data" | Baik       |
| 2            | Pengujian<br>pada<br>pendaftaran | Mengakses<br>website<br>- Mengklik menu<br>pendaftaran | Menginput :<br>- Nama<br>pelanggan<br>Password<br>Alamat<br>Telepon<br>Email<br>Dan salah satu<br>belum terinput | Menampilkan<br>pesan "Data<br>belum terinput<br>semua"      | Menampilk<br>an pesan<br>"Data<br>belum<br>terinput<br>semua"   | Baik       |

**Tabel 5.1 Tabel Pengujian Pendaftaran**

| No. | <b>Deskripsi</b> | <b>Prosedur</b> | <b>Masukan</b>  | Keluaran yang     | Hasil yang    | Kesimpulan |
|-----|------------------|-----------------|-----------------|-------------------|---------------|------------|
|     |                  | Pengujian       |                 | <b>Diharapkan</b> | didapat       |            |
|     | Pengujian        | - Mengakses     | Isi nama $=$    | Menuju ke         | Menuju ke     | Baik       |
|     | pada login       | website         | "pelanggan"     | halaman           | halaman       |            |
|     | pelanggan        |                 | dan password    | beranda           | beranda       |            |
|     |                  |                 | $=$ "pelanggan" | pelanggan         | pelanggan     |            |
| 2   | Pengujian        | - Mengakses     | Isi nama $=$    | Menampilkan       | Menampilkan   | Baik       |
|     | pada login       | website         | "tes" dan       | pesan "nama       | pesan "nama   |            |
|     | pelanggan        |                 | $password =$    | atau password     | atau password |            |
|     |                  |                 | "tes"           | anda salah"       | anda salah"   |            |

**Tabel 5.2 Tabel Pengujian** *Login* **Pelanggan**

**Tabel 5.3 Tabel Pengujian Mengelola Data Pemesanan**

| No.            | <b>Deskripsi</b>                                   | <b>Prosedur</b>                                                                                                    | <b>Masukan</b>                                                                                                    | Keluaran yang                                               | <b>Hasil</b> yang                                               | Kesimpulan |
|----------------|----------------------------------------------------|----------------------------------------------------------------------------------------------------|----------------------------------------------------------------------------------------------------|-------------------------------------------------------------|-----------------------------------------------------------------|------------|
|                |                                                    | Pengujian                                                                                                    |                                                                                                    | <b>Diharapkan</b>                                           | didapat                                                         |            |
| $\mathbf{1}$   | Pengujian<br>pada<br>menambah<br>data<br>pemesanan | - Mengakses<br>website<br>- Login sebagai<br>pelanggan<br>- Mengklik link<br>kategori paket<br>- Mengklik<br>tombol pesan | Menginput:<br>- Nama acara<br>Lokasi<br>acara<br>Tanggal<br>$\blacksquare$<br>acara<br>Tanggal<br>pesan<br>Paket<br>Jumlah<br>keterangan                                                                                | Menampilkan<br>pesan "Anda<br>berhasil<br>menambah<br>data" | Menampilk<br>an pesan<br>"Anda<br>berhasil<br>menambah<br>data" | Baik       |
| 2              | Pengujian<br>pada<br>menambah<br>data<br>pemesanan | - Mengakses<br>website<br>- Login sebagai<br>pelanggan<br>- Mengklik link<br>kategori paket<br>- Mengklik<br>tombol pesan | Menginput :<br>- Nama acara<br>Lokasi<br>$\equiv$<br>acara<br>Tanggal<br>$\omega_{\rm c}$<br>acara<br>Tanggal<br>$\blacksquare$<br>pesan<br>Paket<br>$\sim$<br>Jumlah<br>Keterangan<br>Dan salah satu<br>belum terinput | Menampilkan<br>pesan "Data<br>belum terinput<br>semua"      | Menampilk<br>an pesan<br>"Data<br>belum<br>terinput<br>semua"   | Baik       |
| 3              | Pengujian<br>pada<br>mengubah<br>data<br>pemesanan | - Mengakses<br>website<br>- Login sebagai<br>pelanggan<br>Mengklik menu<br>beranda<br>- Mengklik link<br>ubah             | Menginput<br>data ubahan                                                                                                    | Menampilkan<br>pesan "Anda<br>behasil<br>mengubah<br>data"  | Menampilk<br>an pesan<br>"Anda<br>behasil<br>mengubah<br>data"  | Baik       |
| $\overline{4}$ | Pengujian<br>pada<br>mengubah                      | Mengakses<br>website<br>- Login sebagai                                                                                   | Data ubah ada<br>yang belum<br>terinput                                                                                                    | Menampilkan<br>pesan "Data<br>belum terinput                | Menampilk<br>an pesan<br>"Data                                  | Baik       |

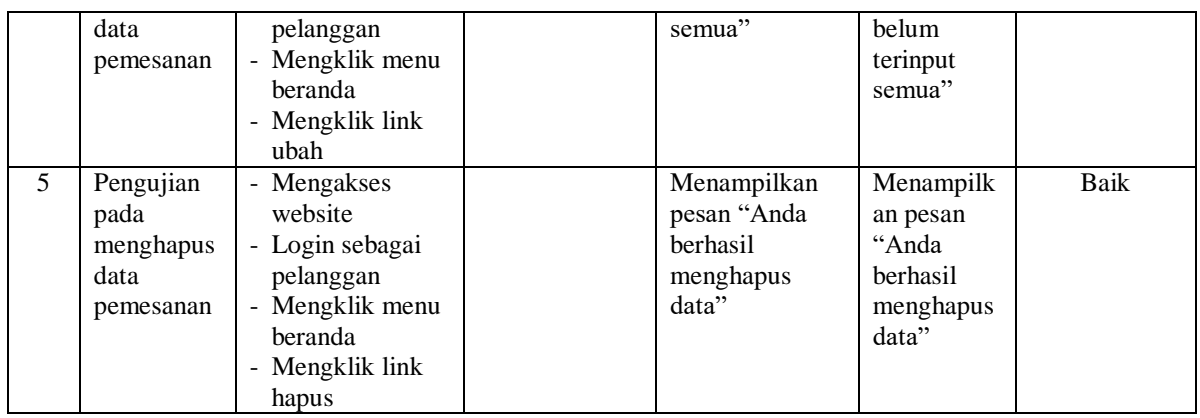

## **Tabel 5.4 Tabel Pengujian Konfirmasi Pembayaran**

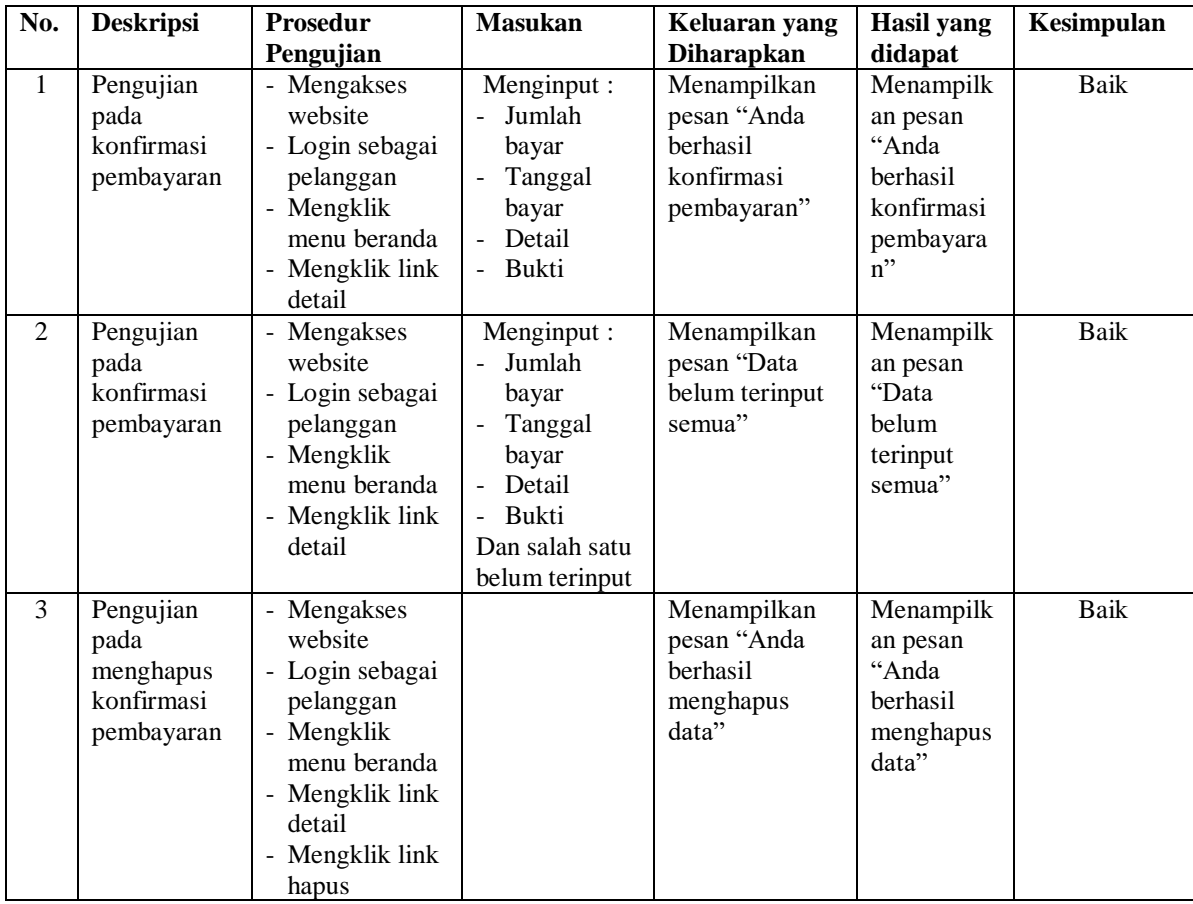

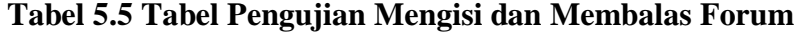

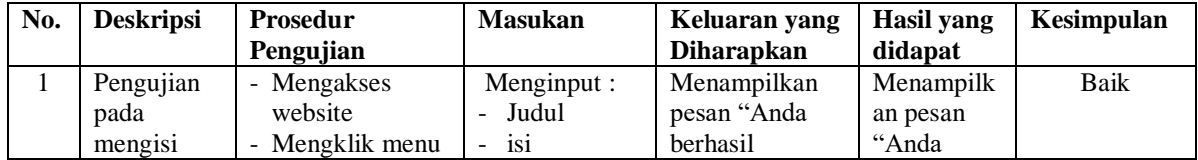

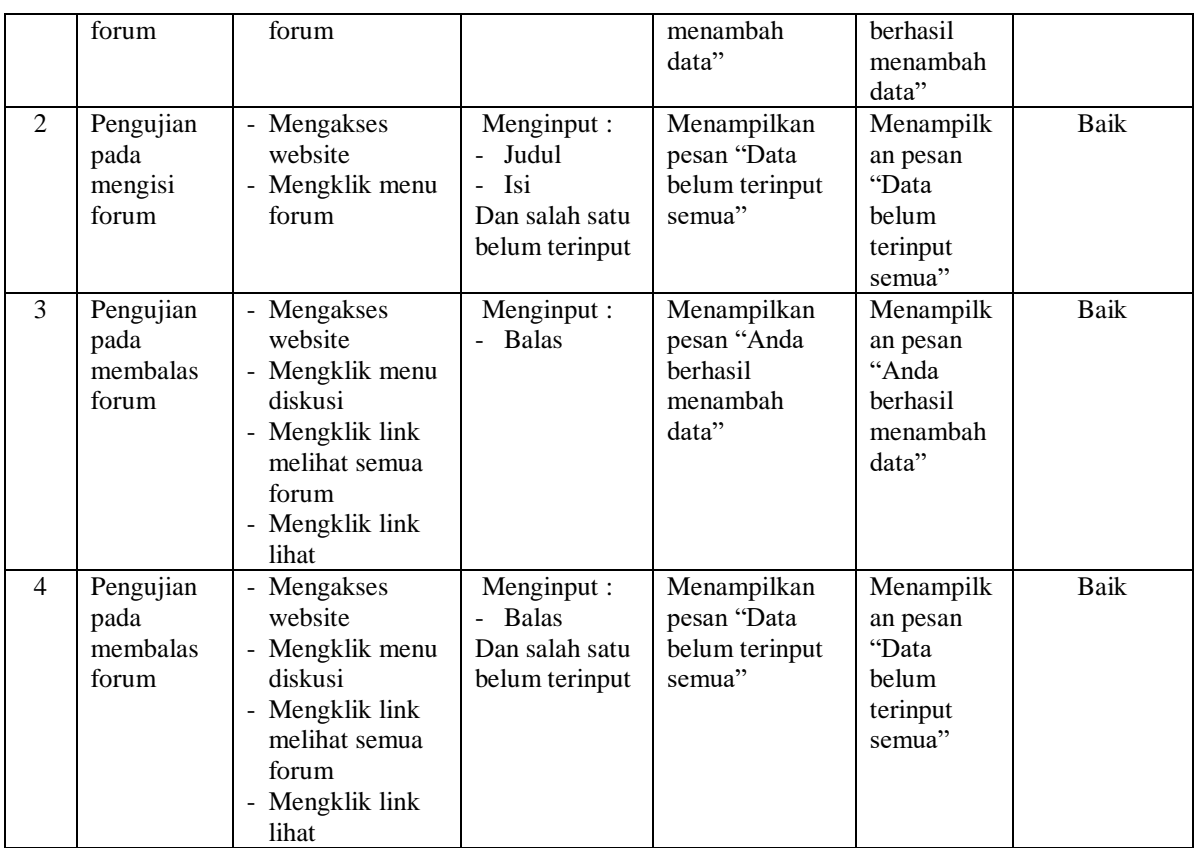

# **Tabel 5.6 Tabel Pengujian** *Login* **Admin**

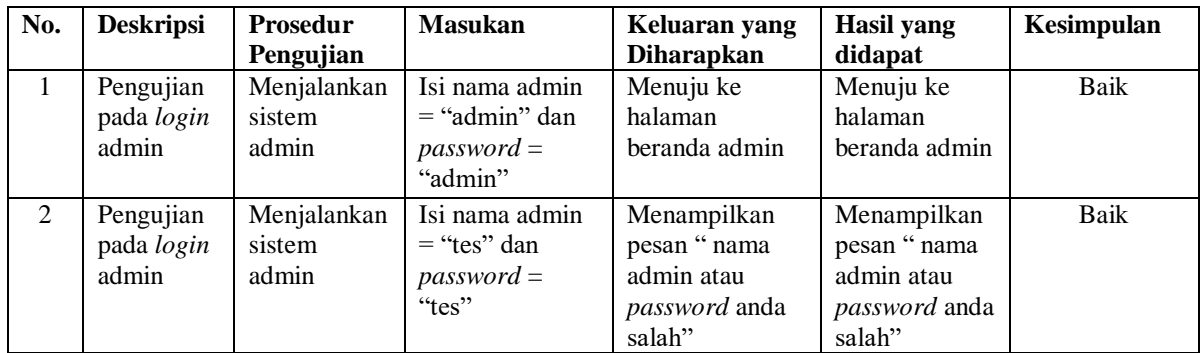

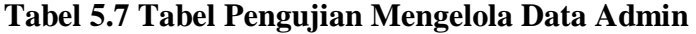

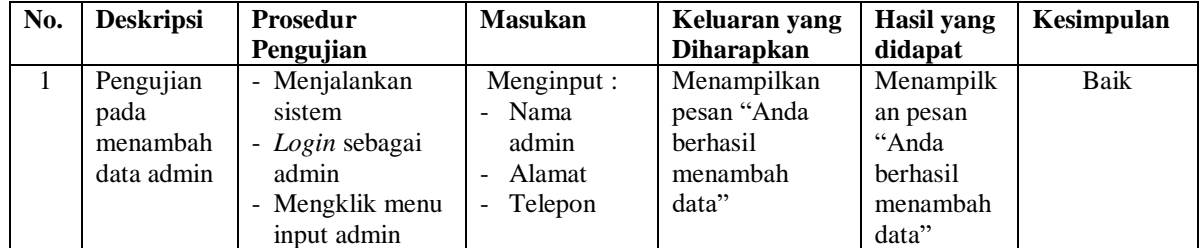

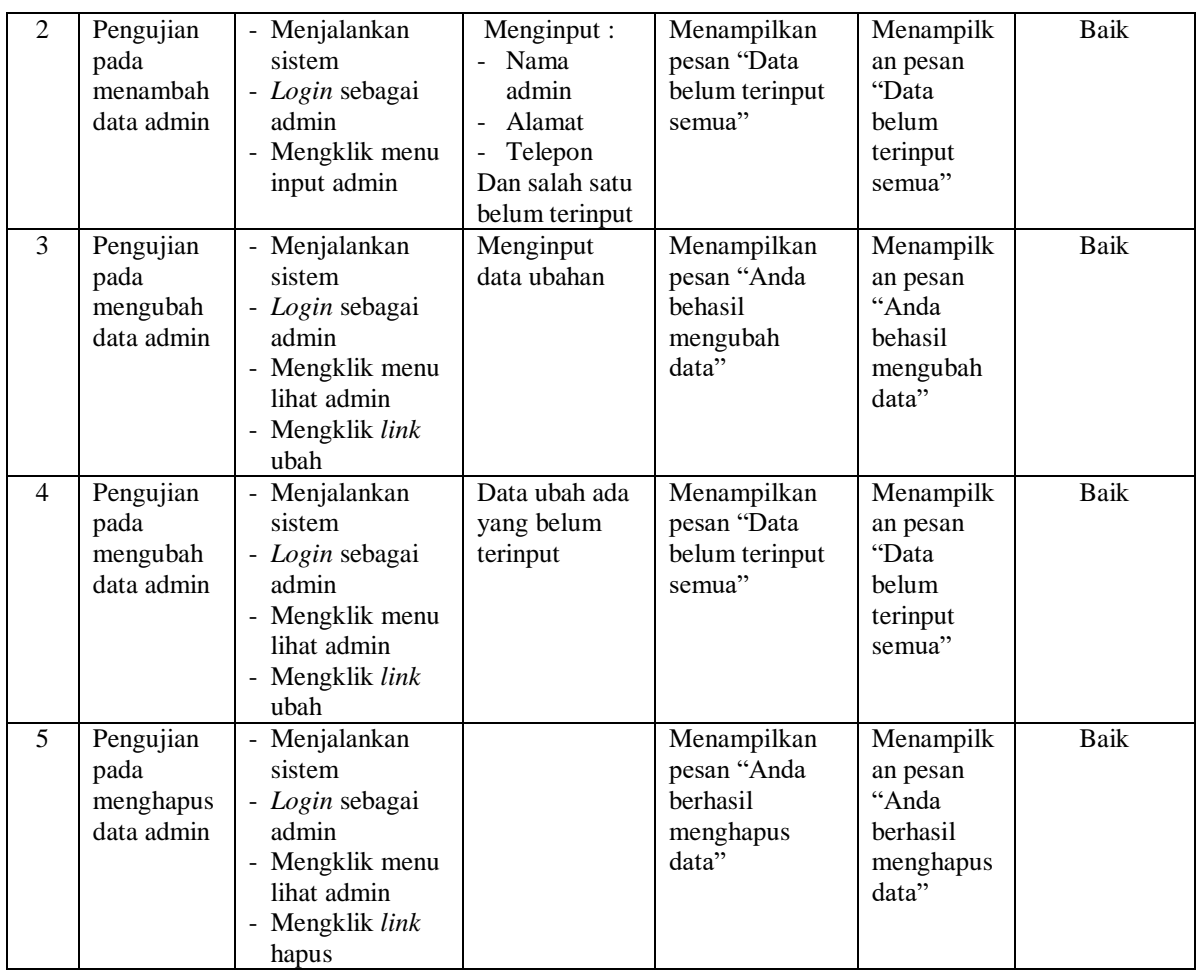

## **Tabel 5.8 Tabel Pengujian Mengelola Data Kategori**

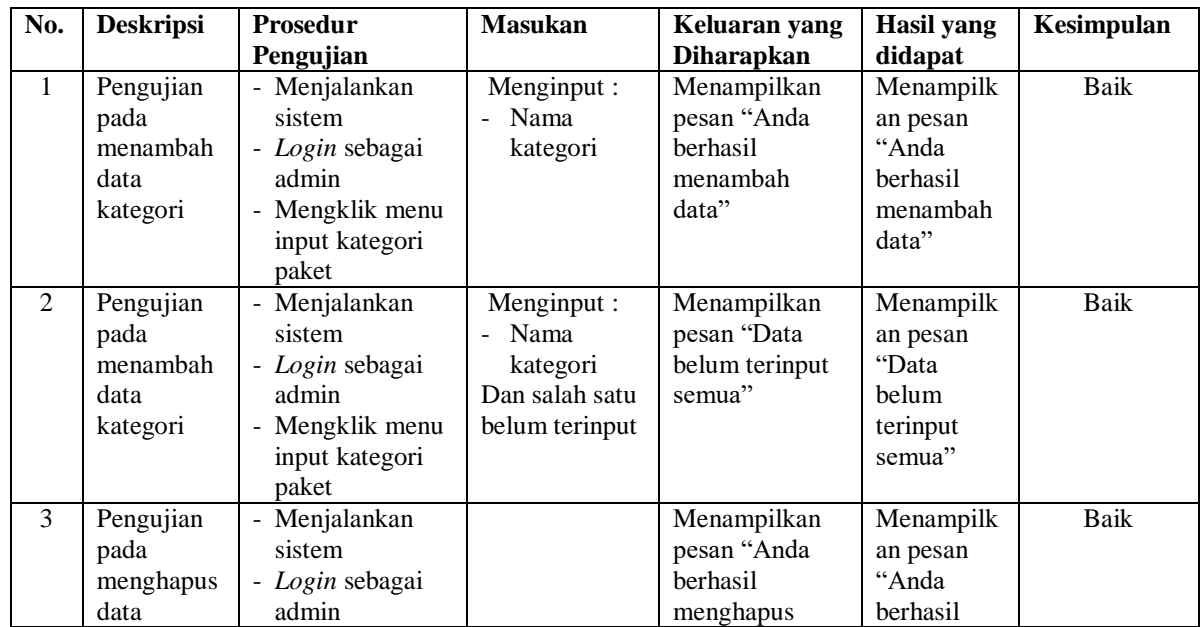

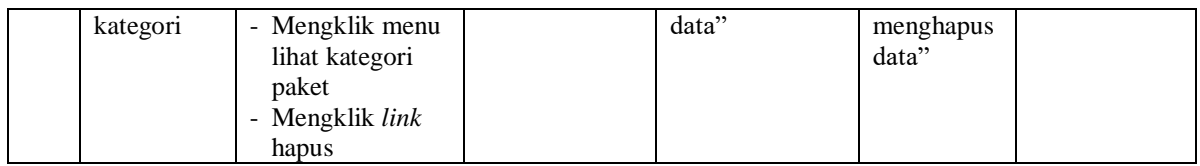

# **Tabel 5.9 Tabel Pengujian Mengelola Data Paket**

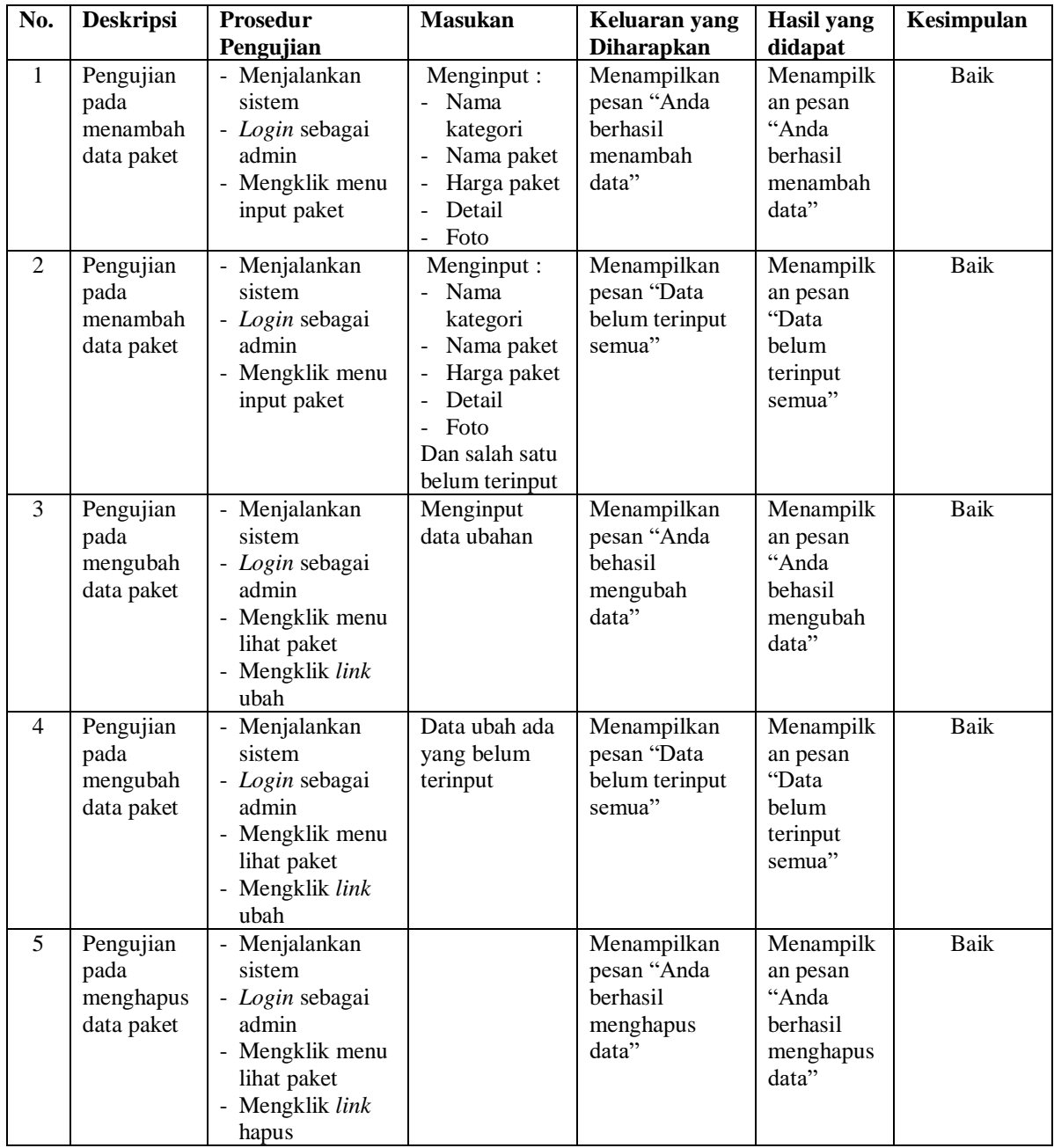

| No.          | <b>Deskripsi</b>                                       | Prosedur                                                                                                    | <b>Masukan</b>                                                         | Keluaran yang                                                | <b>Hasil</b> yang                                                | Kesimpulan |
|--------------|--------------------------------------------------------|----------------------------------------------------------------------------------------------------|------------------------------------------------------------------------|--------------------------------------------------------------|------------------------------------------------------------------|------------|
|              |                                                        | Pengujian                                                                                                    |                                                                        | <b>Diharapkan</b>                                            | didapat                                                          |            |
| $\mathbf{1}$ | Pengujian<br>pada<br>menambah<br>data detail<br>paket  | - Menjalankan<br>sistem<br>- Login sebagai<br>admin<br>- Mengklik menu<br>lihat paket<br>- Mengklik link<br>detail                             | Menginput:<br>Nama detail<br>paket                                     | Menampilkan<br>pesan "Anda<br>berhasil<br>menambah<br>data"  | Menampilk<br>an pesan<br>"Anda<br>berhasil<br>menambah<br>data"  | Baik       |
| 2            | Pengujian<br>pada<br>menambah<br>data detail<br>paket  | Menjalankan<br>$\overline{\phantom{0}}$<br>sistem<br>- Login sebagai<br>admin<br>- Mengklik menu<br>lihat paket<br>- Mengklik link<br>detail   | Menginput:<br>Nama detail<br>paket<br>Dan salah satu<br>belum terinput | Menampilkan<br>pesan "Data<br>belum terinput<br>semua"       | Menampilk<br>an pesan<br>"Data<br>belum<br>terinput<br>semua"    | Baik       |
| 3            | Pengujian<br>pada<br>menghapus<br>data detail<br>paket | - Menjalankan<br>sistem<br>- Login sebagai<br>admin<br>- Mengklik menu<br>lihat paket<br>- Mengklik link<br>detail<br>- Mengklik link<br>hapus |                                                                        | Menampilkan<br>pesan "Anda<br>berhasil<br>menghapus<br>data" | Menampilk<br>an pesan<br>"Anda<br>berhasil<br>menghapus<br>data" | Baik       |

**Tabel 5.10 Tabel Pengujian Mengelola Data Detail Paket**

## **Tabel 5.11 Tabel Pengujian Mengelola Data Pelanggan**

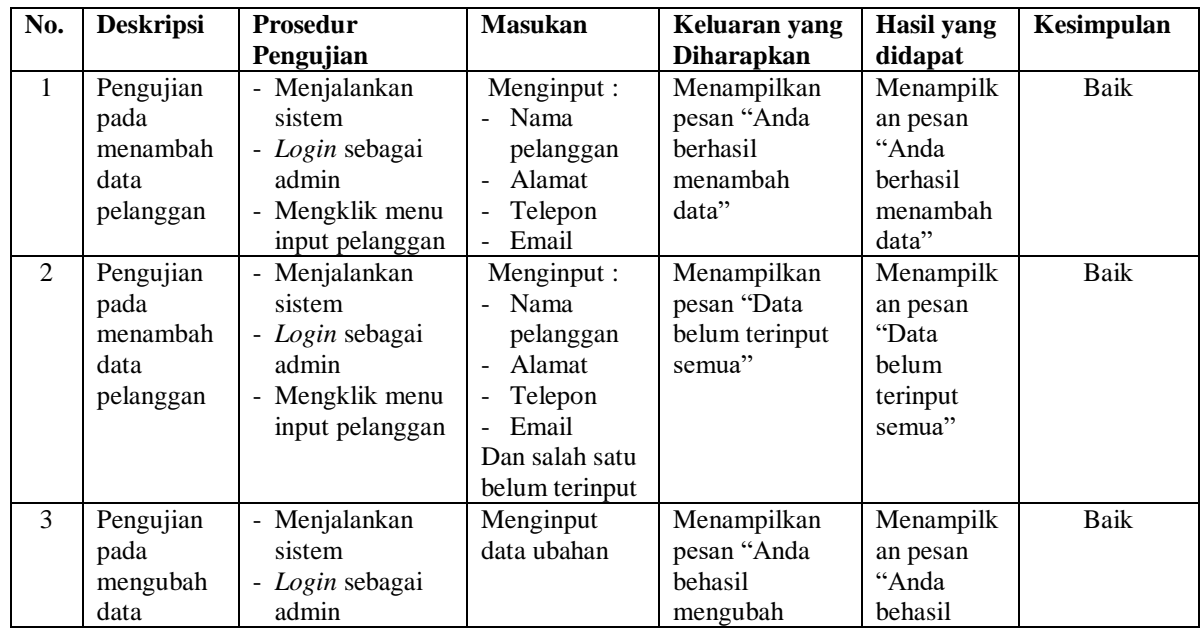

|                | pelanggan                                           | - Mengklik menu<br>lihat pelanggan<br>- Mengklik link<br>ubah                                                                        |                                         | data"                                                               | mengubah<br>data"                                                       |      |
|----------------|-----------------------------------------------------|----------------------------------------------------------------------------------------------------|-----------------------------------------|---------------------------------------------------------------------|-------------------------------------------------------------------------|------|
| $\overline{4}$ | Pengujian<br>pada<br>mengubah<br>data<br>pelanggan  | - Menjalankan<br>sistem<br>- Login sebagai<br>admin<br>Mengklik menu<br>$\blacksquare$<br>lihat pelanggan<br>- Mengklik link<br>ubah | Data ubah ada<br>yang belum<br>terinput | Menampilkan<br>pesan "Data<br>belum terinput<br>semua"              | Menampilk<br>an pesan<br>"Data<br>belum<br>terinput<br>semua"           | Baik |
| 5              | Pengujian<br>pada<br>menghapus<br>data<br>pelanggan | Menjalankan<br>sistem<br>- Login sebagai<br>admin<br>- Mengklik menu<br>lihat pelanggan<br>Mengklik link<br>hapus                    |                                         | Menampilkan<br>pesan "Anda<br><b>berhasil</b><br>menghapus<br>data" | Menampilk<br>an pesan<br>"Anda<br><b>berhasil</b><br>menghapus<br>data" | Baik |

**Tabel 5.12 Tabel Pengujian Mengelola Data Pemesanan**

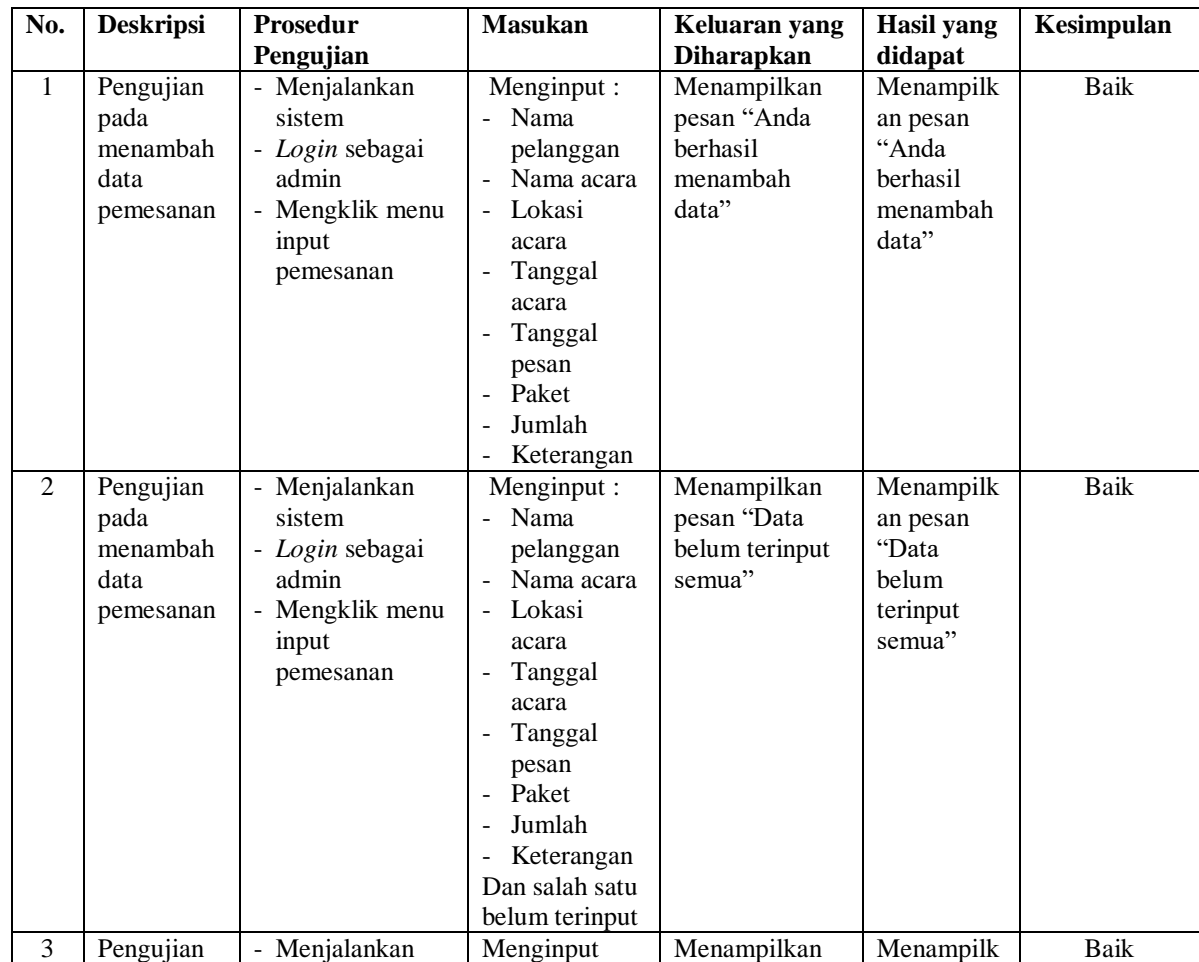

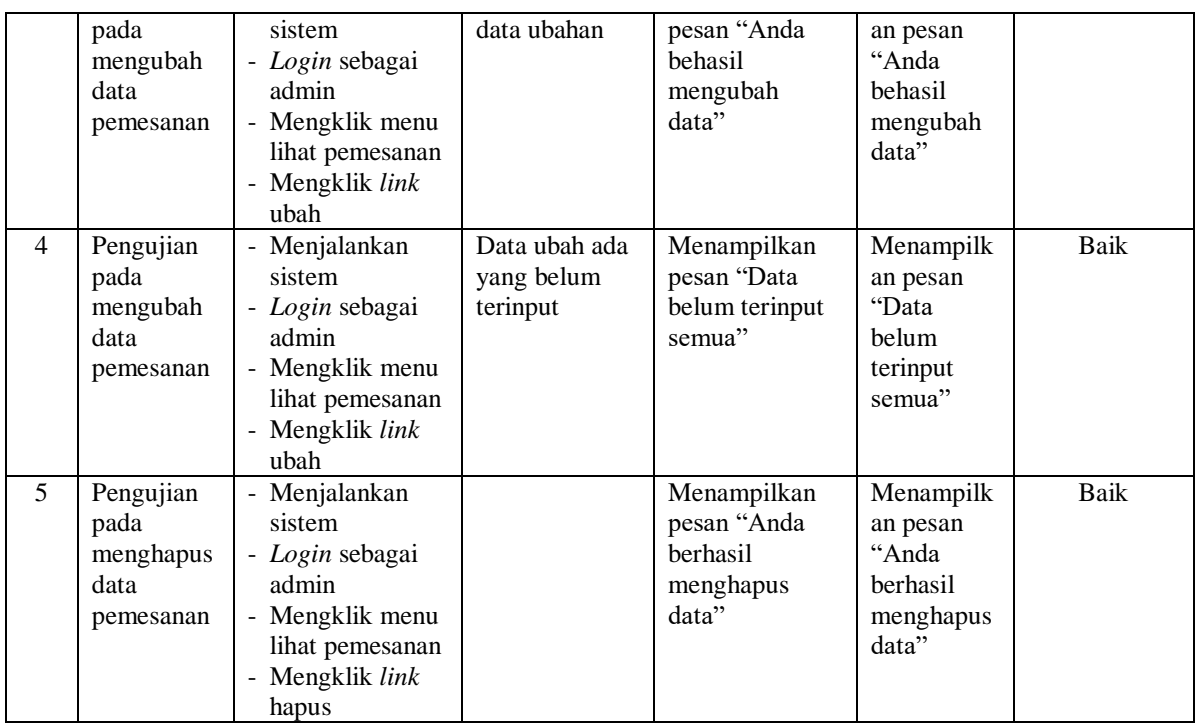

# **Tabel 5.13 Tabel Pengujian Mengelola Data Pembayaran**

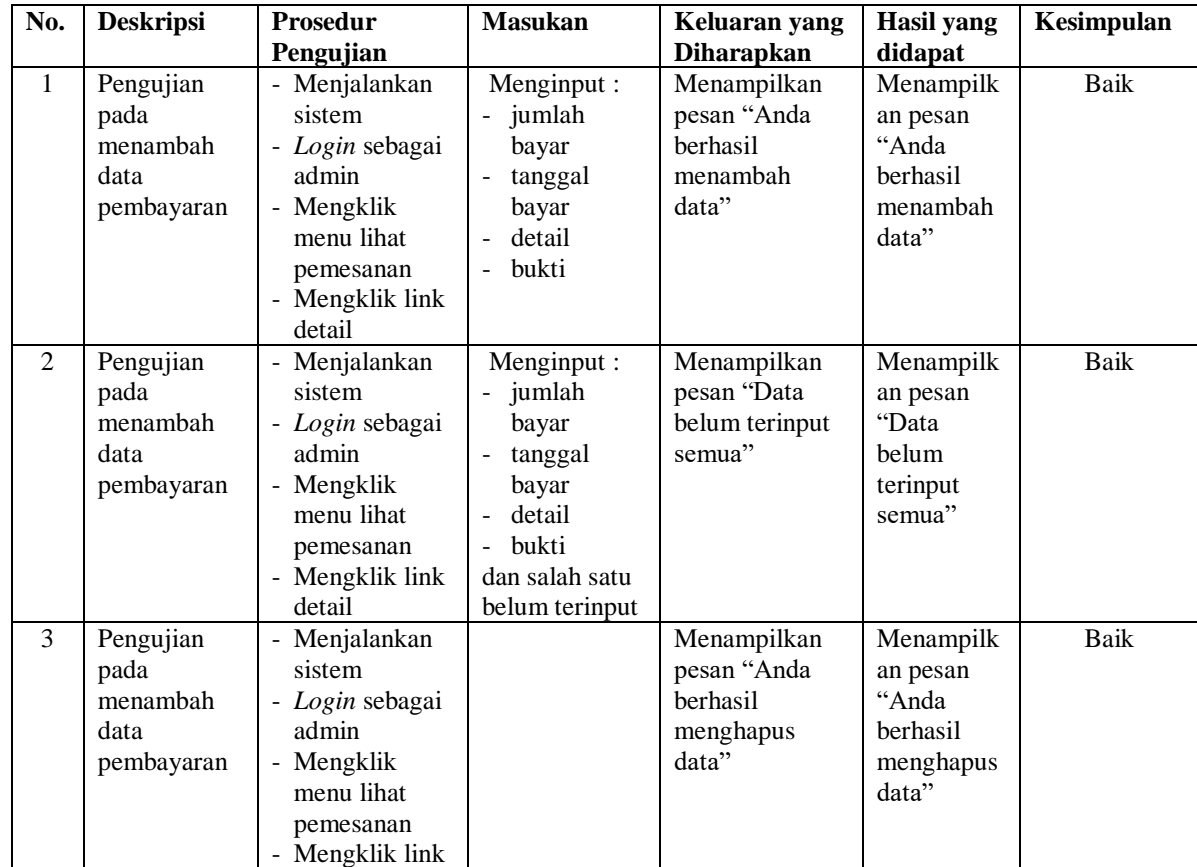

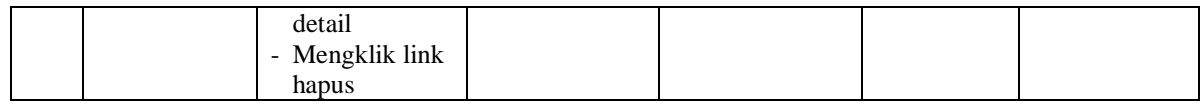

## **Tabel 5.14 Tabel Pengujian Mengelola Data Informasi**

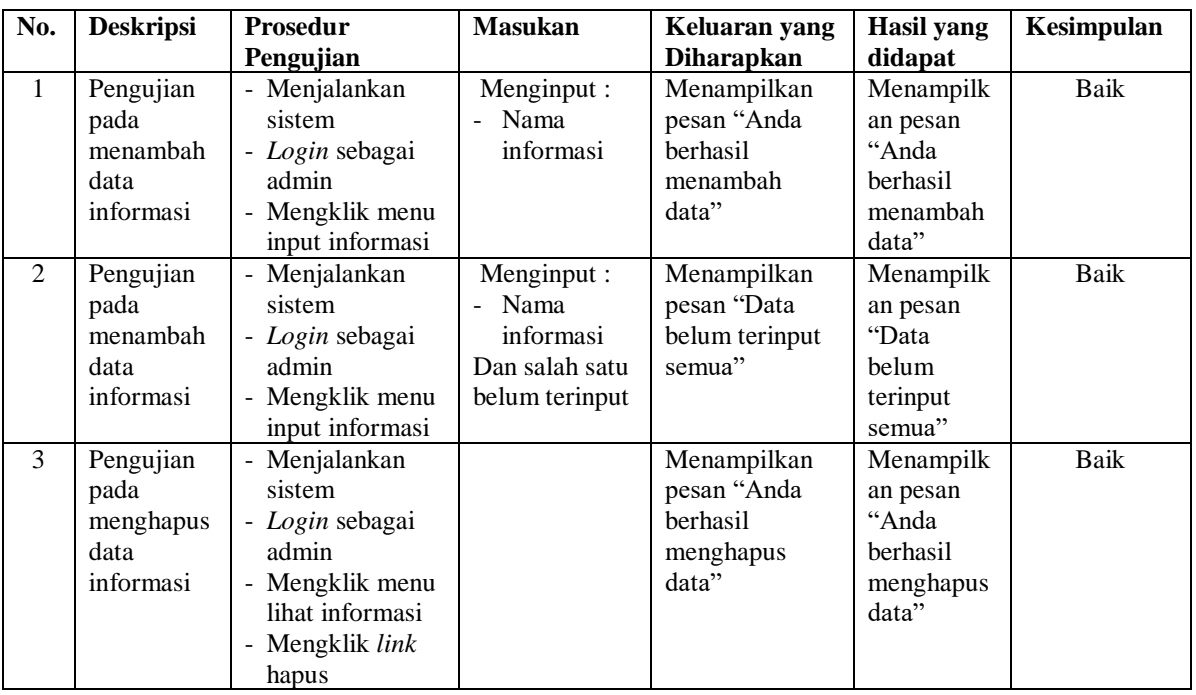

## **Tabel 5.15 Tabel Pengujian Mengelola Data Detail Informasi**

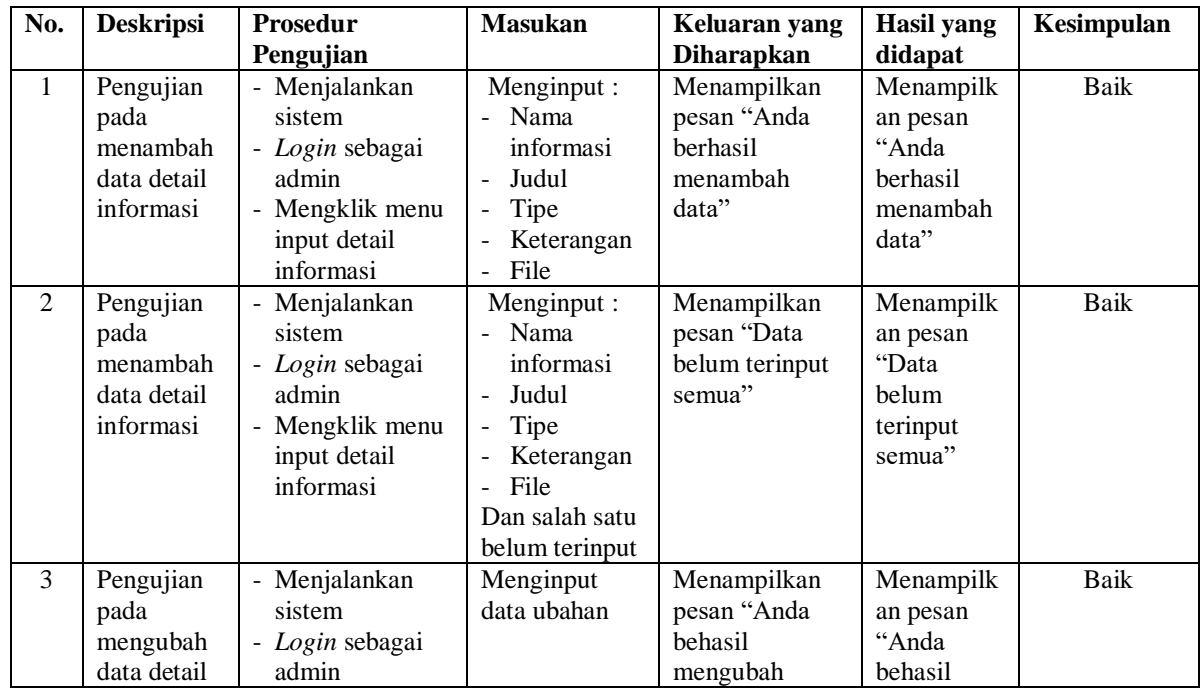

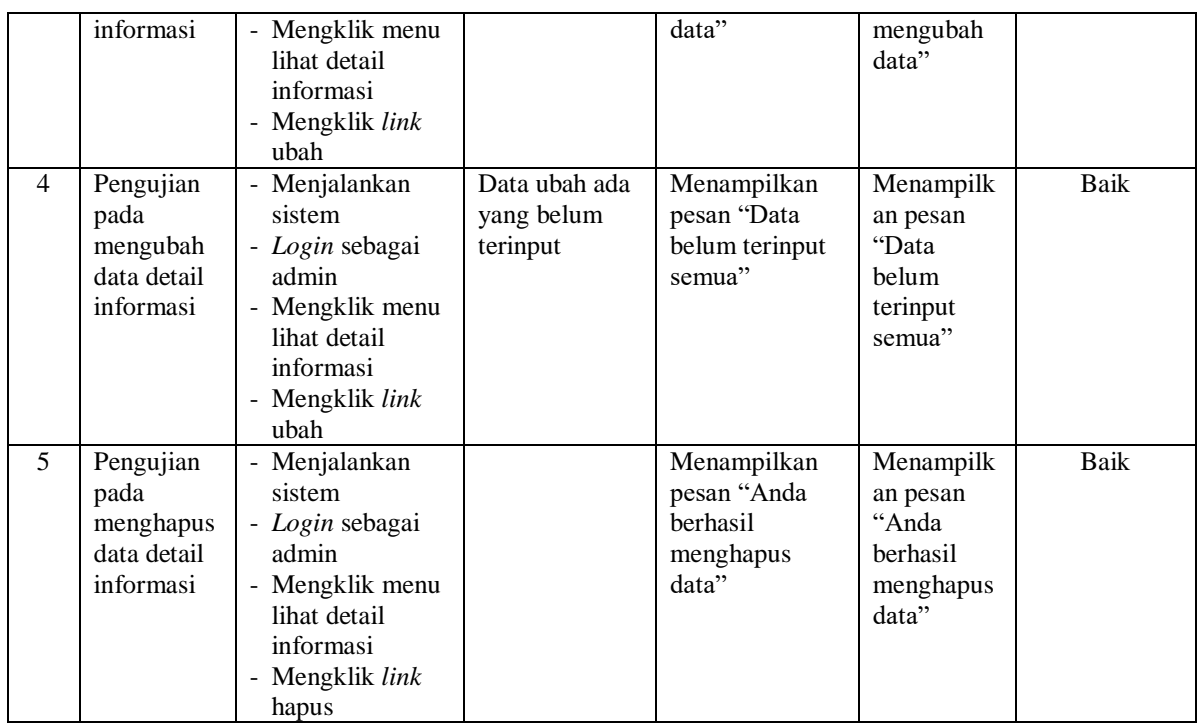

## **Tabel 5.16 Tabel Pengujian Membalas dan Menghapus Forum**

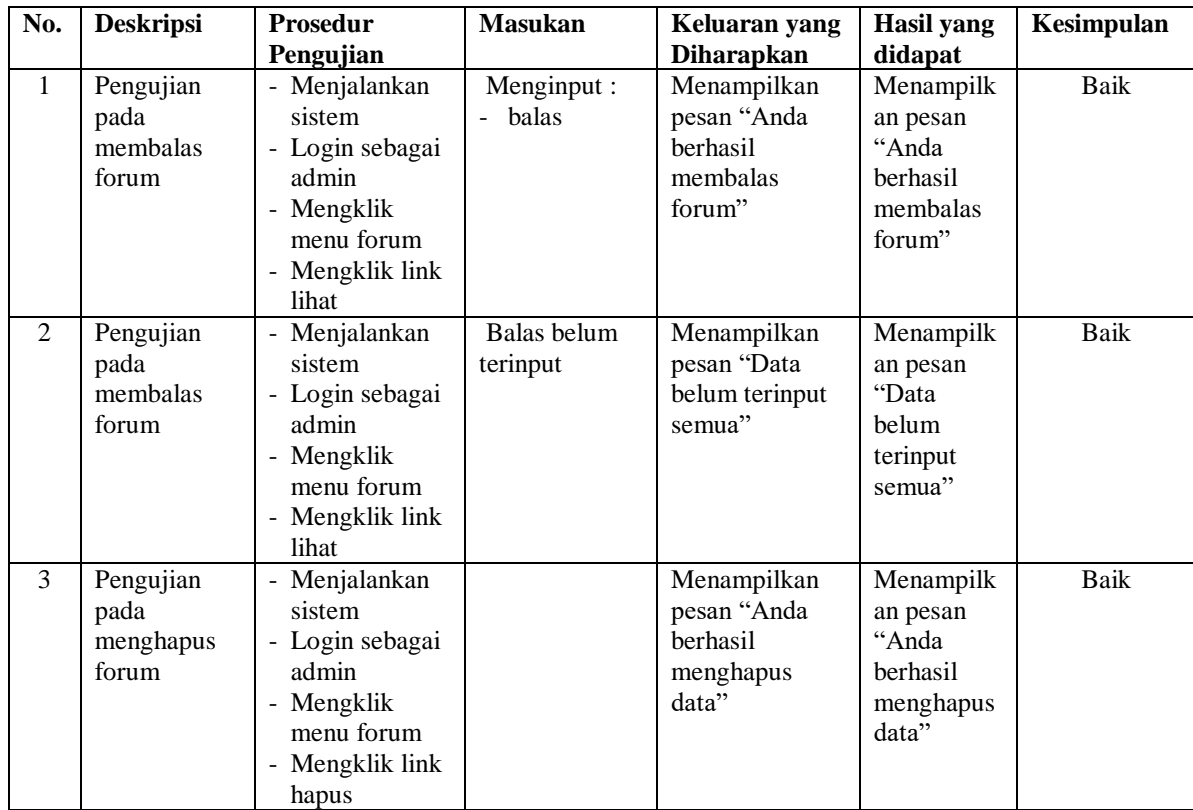

### **5.3 ANALISIS HASIL YANG DICAPAI OLEH SISTEM**

Analisis hasil yang dicapai oleh sistem informasi penyewaan dekorasi pelaminan berbasis *web* pada Rumara Gallery Jambi yang telah dibangun dengan menggunakan bahasa pemograman PHP dan *database* MySQ, yaitu :

- 1. Sistem yang dirancang memberikan informai secara detail dan lengkap mengenai paket yang ditawarkan dan juga terdapat informasi terbaru seperti penguman, event ataupun acara serta memberikan kemudahan pelanggan untuk dapat melakukan pemesanan paket dan mengelola data pembayaran secara *online*
- 2. Sistem yang dirancang dapat melakukan pengolahan data paket, data pemesanan dan data pembayaran yang saling terintergrasi satu sama lainnya sehingga mengurangi terjadinya kesalahan dalam pengolahan data bagi admin
- 3. Sistem juga memberikan kemudahan untuk admin dalam rekap data untuk pembuatan laporan yang akan diserahkan kepada pemilik Rumara Gallery Jambi Jambi khususnya untuk laporan pemesanan dan laporan penyewaan

#### **5.3.1 Kelebihan Sistem**

Adapun kelebihan dari sistem baru ini adalah sebagai berikut :

- 1. Sistem dapat menampilkan informasi secara lengkap untuk paket dan juga mempercepat proses pemesanan paket sehingga dapat meningkatkan omset penyewaan dekorasi pelaminan pada Rumara Gallery Jambi
- 2. Sistem juga memberikan kemudahan untuk melakukan pengolahan data khususnya untuk data paket, data pemesanan dan data pembayaran yang dapat

dilakukan secara terkomputerisasi yang dapat dicari, ditambah, diubah dan dihapus sesuai dengan kebutuhannya.

3. Sistem juga dapat mencetak laporan-laporan yang diperlukan seperti laporan pelanggan, laporan paket, dan laporan pemesanan

### **5.3.2 Kekurangan Sistem**

Dan kekurangan dari sistem baru ini adalah sebagai berikut :

- 1. Sistem belum memiliki fitur untuk pemberian diskon ataupun pengurangan harga saat terjadinya promo ataupun event tertentu.
- 2. Sistem juga belum dapat melakukan pengaturan jaringan keamanan.